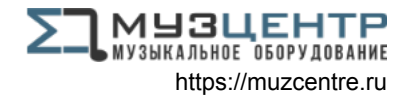

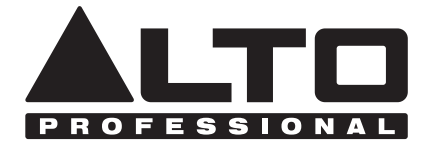

# **LIVE2404**

### **User Guide**

English  $(3 - 9)$ 

### **Guía del usuario**

Español ( 10 – 16 )

## **Guide d'utilisation**

Français ( 17 – 23 )

### **Guida per l'uso**

Italiano ( 24 – 30 )

### **Benutzerhandbuch**

Deutsch ( 31 – 37 )

## **Gebruikershandleiding**

Nederlands ( 38 – 44 )

## **Appendix**

English ( 45 )

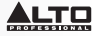

### **User Guide (English)**

### **Introduction**

#### **Box Contents**

Live 2404 Power Cable User Guide Safety & Warranty Manual

#### **Support**

For the latest information about this product (system requirements, compatibility information, etc.) and product registration, visit **altoprofessional.com/live2404**.

For additional product support, visit **altoprofessional.com/support**.

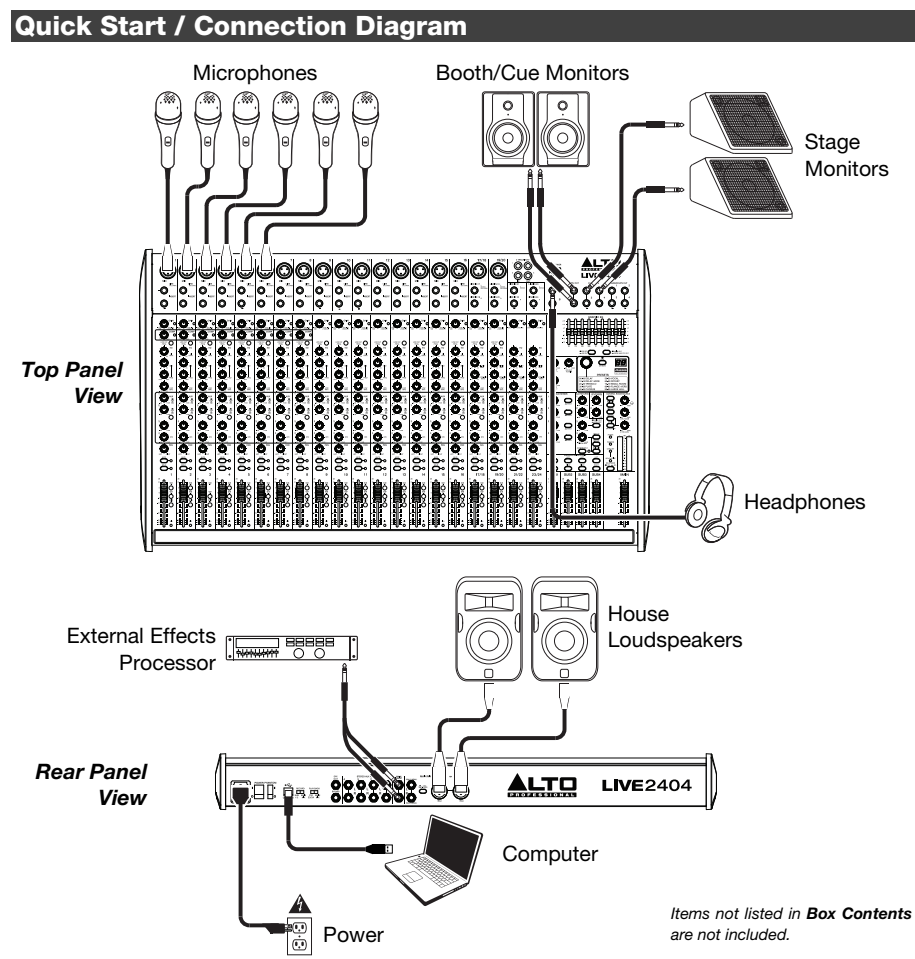

### **Features**

### **Top Panel**

*Note: The channels have essentially the same controls with some minor variations between Channels 1-8, 9-16, 17-20, and 21-24. The five different channel types are shown here.* 

- 1. **Mic Input:** Connect a microphone or line-level device to these inputs with an XLR cable.
- 2. **Line Input:** Connect line-level devices to these inputs with 1/4" cables.
- 3. **Insert:** Use a standard 1/4" TRS cable to connect an external processor (such as a compressor, limiter, external EQ unit, etc.) to this jack. The signal will be taken after the channel's gain control and returned before the channel's EQ controls. The tip of the TRS connection is the send, and the ring is the return.
- 4. **Gain:** Adjusts the channel audio level (pre-fader and pre-EQ gain). Adjust this so that the Signal LED lights up.
- 5. **Peak LED:** The LED will flash if the signal is clipping. If this happens, decrease the setting of the **Gain** knob.
- 6. **Compressor:** Adjusts the amount of compression on the channel, applied by the mixer's built-in compressor. The LED next to the knob will light up when the compressor is on.
- 7. **Low Cut Filter:** When this button is depressed, that channel's audio will be sent through a 75 Hz low-frequency filter with a slope of 18 dB per octave. This is useful for reducing low-frequency noise when using microphones.

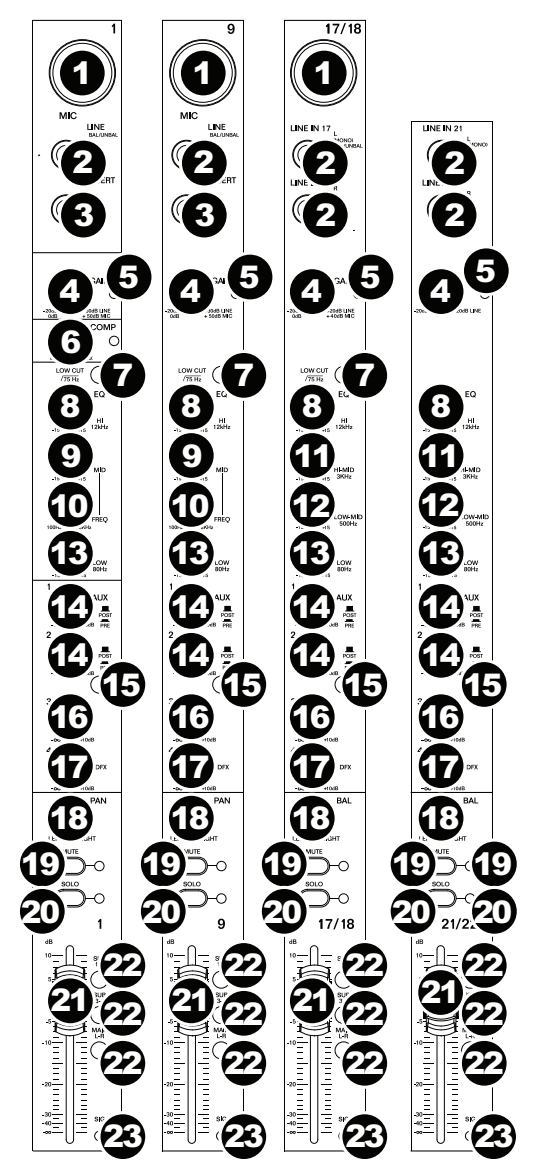

- 8. **Hi EQ:** Adjusts the high (treble) frequencies of the channel.
- 9. **Mid EQ:** Adjusts the mid-range frequencies of the channel.
- 10. **Mid Freq:** Adjusts the mid-range frequency band (100 Hz 8 kHz) affected by the **Mid EQ** knob.
- 11. **Hi-Mid EQ:** Adjusts the high-mid-range frequency (3 KHz) of the channel.

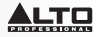

- 12. **Low-Mid EQ:** Adjusts the low-mid-range frequency (500 Hz) of the channel.
- 13. **Low EQ:** Adjusts the low (bass) frequencies of the channel.
- 14. **Aux 1/2 Knobs:** Adjusts the level of the signal sent from that channel to the corresponding Aux bus. Use the **Aux Post/Pre** button to set whether the level is sent pre-fader or post-fader.
- 15. **Aux Post/Pre:** When raised, the **Aux 1/2** knobs control the post-fader level of the signal sent from that channel to the corresponding Aux bus. When depressed the signal is prefader.
- 16. **Aux 3 Knob:** Adjusts the post-fader level of the signal sent from that channel to the Aux 3 bus.
- 17. **Aux 4 / DFX Knob:** Adjusts the post-fader level of the signal sent to the mixer's effects processor, whose level is controlled by the **DFX Return Fader (DFX Rtn)**. If an external effects processor is connected to **Aux Send 4**, then the signal will be sent there instead of to the mixer's effects processor.
- 18. **Channel Pan / Balance:** If this knob is labeled **Pan**, it adjusts the (mono) channel's position in the stereo field. If the knob is labeled **Bal**, it adjusts the balance between the left and right channels of that stereo signal.
- 19. **Channel Mute:** Press this button to mute/unmute the channel. The LED next to the button will light up when the channel is muted.
- 20. **Channel Solo:** Press this button to solo/unsolo the channel. The LED next to the button and the Solo Active LED will light up when the channel is soloed. Use this to view its level in the **LED Meters** and to audition its audio alone in the Control Room Mix.
- 21. **Channel Fader:** Adjusts the audio level on the channel.
- 22. **Output Buttons:** Depress any combination of these buttons to send the channel's postfader signal to the corresponding outputs: **Sub 1-2** (Subgroups 1 and 2), **Sub 3-4** (Subgroups 3 and 4), and/or **Main L/R** (Main Outputs).
- 23. **Signal LED (Sig):** Indicates that the channel's incoming audio signal is within an optimal range.

### <u>.TO</u>

24. **Control Room Outputs (Ctrl Out):** Use standard 1/4" TRS cables to connect these outputs to your control room (booth) monitors or amplifier system.

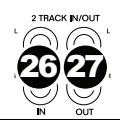

- 25. **Subgroups Outputs:** Use standard 1/4" TRS cables to connect these outputs to your monitoring amplifier system, and control their levels with the **Subgroup Faders**. You can use these outputs for group processing or for sending certain channels to a destination other than the Main Mix.
- 26. **2-Track Inputs (2 Track In):** Connect these inputs to the outputs of an external sound source using a standard stereo RCA cable (sold separately). Use the **2 Track In Source** button to send this signal either to the **Main Mix Outputs** or to the **Control Room Outputs (Ctrl Out)**.
- 27. **2-Track Outputs (2 Track Out):** Connect these outputs to the inputs of an external recording device using a standard stereo RCA cable (sold separately).
- 28. **Aux Send:** Use 1/4" TRS cables to connect these outputs to the inputs of an external amplifier or active monitor. Use the **Aux Send** knobs on each channel to control the level of the signal sent to these outputs. This is useful for creating a custom monitor mix for onstage musicians.
- 29. **Aux Sends Knobs:** Use these knobs to control the overall level of the signal sent to the Aux Sends. (Use the **Aux 1-4 Knobs** on each channel to control the signal sent here from each channel.)
- 30. **Aux Sends Solo**: Depress these buttons to solo that channel in the **Phones Outputs**.
- 31. **Aux Return Knob (Aux Rtn):** Controls the audio level sent into the **Aux Return (Aux Rtn)** inputs. The first and second knobs control the Aux Return levels sent to the Main Mix.
- 59 CTRL OUT 44 24 28 28 25 25 PHONES 36 37 38 42 43 69 4 39 40  $\boldsymbol{\mathcal{P}}$ 00-09 DELAY 50-59 VOCAL 10-19 DELAY-VERR 60-69 ROTARY 10-19 DELAY+VE<br>20-29 TREMOLO<br>30-39 PLATE<br>40-49 CHORUS 60-69 ROTARY<br>70-79 SMALL ROOM<br>80-89 FLANGE+VER<br>90-99 LARGE HALL  $29.39$  31  $32.3$ 45 45 30 29 31 32 **मि** 48 30 29  $\mathbf{3}$   $\bar{\mathbf{3}}$ 49 64 30 29 31 55 34 56  $35^\circ$ ් $(32)$ 53 51 51 51 51 58 SUB<sub>1</sub> SUB<sub>2</sub> SUB3 SUB4 57 50 50 50 50 52 ddaadadad ditionalization ddundnin liddin ol todor alluluna s **The Community** ili juni jung Ξ Ē
- 32. **Aux Returns to Aux Sends:** Use these knobs to control the level of the signal sent from the corresponding Aux Return to the Aux Send bus with the same number. This is helpful when using cascading mixers (e.g., sending the submixer's Aux Sends to this mixer's Aux Returns, allowing the submixer's Control Room Mix to be sent to this mixer's subgroups and then into its Control Room Mix).

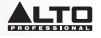

- 33. **Aux Return 3 Routing:** When this button is depressed, the signal sent into Aux Return 3 will be routed to the Control Room Mix. When this button is raised, the signal is sent to the Main Mix.
- 34. **Aux Return 4 Routing:** Depress any combination of these buttons to send the signal sent into Aux Return 4 to the corresponding outputs: **Sub 1/2** (Subgroups 1 and 2), **Sub 3/4** (Subgroups 3 and 4), and/or the **Main Mix** (Main Outputs).
- 35. **Aux Return Solo:** Depress this button to solo **Aux Returns 1-4** in the Control Room Mix.
- 36. **Graphic Equalizer:** When the **EQ On/Off** switch is on (depressed), you can use these controls to adjust the equalization of the main mix.
- 37. **EQ On/Off:** Enables or disables the **Graphic Equalizer**.
- 38. **Main Out / Monitor Out:** When this button is raised, the Graphic Equalizer will affect the signal sent to the **Main Mix Outputs**. When this button is depressed, the Graphic Equalizer will affect the signal sent to the **Aux 1/2 (Mon) Output**.
- 39. **Effect Selector:** This knob determines what effect the mixer's internal effects processor will apply to the various channels. Turn the knob to change the effect number, and push the knob to select it. The display next to the **DFX Mute** button will show the preset number. Each channel can send different levels of audio to the processor by adjusting its **DFX Knob**. See the *Effects* section for an explanation of the available effects.
- 40. **DFX Mute:** Press this button to mute/unmute the effects.
- 41. **DFX Peak LED:** The LED will flash if the signal is clipping. If this happens, decrease the setting of your source channels' **DFX Knobs**. When the effects processor is muted, the LED will be solidly lit.
- 42. **DFX Out to Aux 1/2:** These knobs control the level of the signal sent from the effects processor to **Aux Sends 1** and **2**.
- 43. **DFX Out to Main:** This knob controls the level of the signal sent from the effects processor to the **Main Outputs**.
- 44. **Phones Output:** Connect 1/4" stereo headphones to these outputs. The **Phones Volume** knob controls the volume.
- 45. **Control Room Source:** When any combination of these buttons is depressed, the signals from those sources will be heard in the Control Room Mix: **Main Mix**, **Sub 1/2** (Subgroups 1 and 2), and/or **Sub 3/4** (Subgroups 3 and 4).

**Note**: If any **Solo** button is depressed, the soloed audio will replace the signal heard in the Control Room Mix, regardless of the positions of these buttons.

- 46. **Phones Volume:** Adjusts the volume of **Phones Output**.
- 47. **Control Room Volume:** Adjusts the volume of **Control Room Outputs (Ctrl Out)**.
- 48. **2 Track In Source:** Depress the **2Tk In** button to include the **2 Track In** signal with the Control Room Mix. Depress the **2Tk to Main** button to include the **2 Track In** signal with the Main Mix.
- 49. **2 Track Level:** Adjusts the level of the **2 Track In** signal.
- 50. **Subgroup Fader:** Adjusts the level of the corresponding Subgroup.
- 51. **Subgroup Assignments**: Depress any combination of these buttons to assign their corresponding Subgroups (beneath them) to that channel (**Left** or **Right**) of the Main Mix,
- 52. **Main Fader:** Adjusts the level of the **Main Mix Outputs**.
- 53. **LED Meters:** Shows the audio level of the **Main Mix Outputs** or the **Control Room Outputs (Ctrl Out)**, depending on the position of the **Control Room Source** buttons. The **Clip LED** can light up occasionally, but if it happens too often, reduce the volume of the mix and/or individual channels.

### <u>alto</u>

- 54. **Power LED:** Illuminates when the mixer is on.
- 55. **Phantom Power LED:** Illuminates when the **Phantom Power** switch is on.
- 56. **Level Set:** Illuminates when the **LED Meters** are showing the pre-fader audio level of any actively soloed channels rather than those of the Main Mix or Control Room Mix. The **Solo Mode** button must be in the raised position **(PFL)** (changes to fader levels will not affect the LED meters and the level heard).
- 57. **Solo Active:** Illuminates when the **LED Meters** are showing the after-level audio level of any actively soloed channels rather than those of the Main Mix or Control Room Mix. The **Solo Mode** button must be in the depressed position **(AFL)** (changes to fader levels will affect the LED meters and the level heard).
- 58. **Solo Mode:** When raised, the audio from a channel whose **Solo** button is depressed will be heard pre-fader **(PFL)**. When depressed, the audio will be heard post-fader (afterfader or **AFL**).
- 59. **USB Power Connection:** You can use this USB port to connect and power (or charge) a device that requires power from a 5V USB bus.

#### **Effects**

To apply effects, turn the **Effects Preset Knob** and press it to select one of the available presets. To send a channel's signal to the effects processor, turn up that channel's **DFX Knob (Aux 4)**.

Each effect has 10 variations. Select one that suits the environment and your preferences.

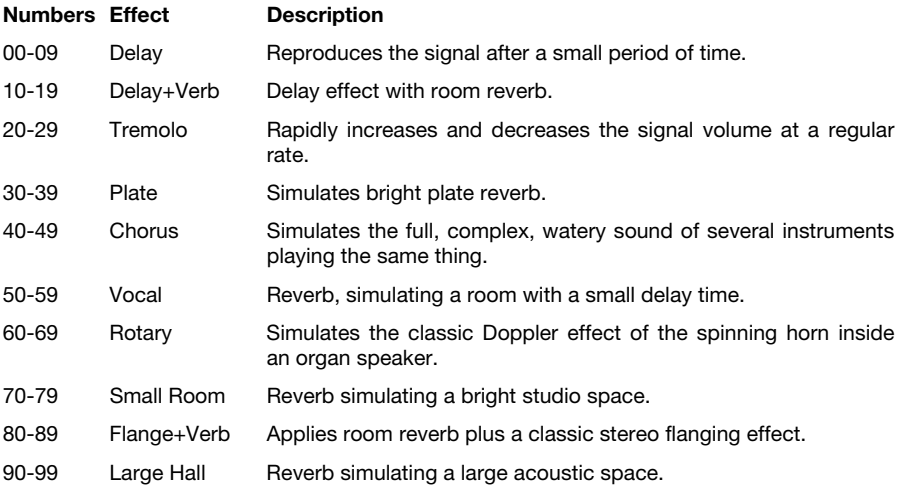

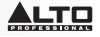

#### **Rear Panel**

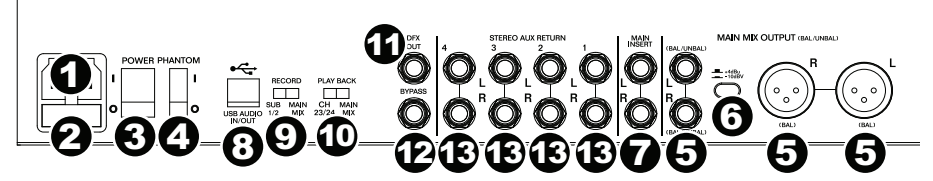

- 1. **Power In:** Use the included power cable to connect the mixer to a power outlet. While the power is switched off, connect the power cable into the mixer first, then connect the power cable to a power outlet.
- 2. **Fuse Cover:** If the fuse is broken, use a screwdriver or other tool to lift this tab, and replace the fuse with a fuse with the same rating (printed just above the **Power In**). Using a fuse with an incorrect rating can damage the unit and/or fuse.
- 3. **Power Switch:** Powers the mixer on and off. Turn on the mixer only *after* connecting all of your input devices but *before* turning on your amplifiers. Turn off amplifiers *before* you turn off the mixer.
- 4. **Phantom Power:** Activates/deactivates phantom power. When activated, phantom power supplies +48V to the XLR mic inputs. Please note that most dynamic microphones do not require phantom power, while most condenser microphones do. Consult your microphone's documentation to find out whether it needs phantom power.
- 5. **Main Mix Outputs:** Use standard XLR or 1/4" TRS cables to connect either pair of these outputs to your loudspeakers or amplifier system. Use the **Main Fader** to control the level of these outputs.
- 6. **Main Mix Pad**: When this button is depressed, the signal sent to the Main Mix Outputs is reduced by **10 dB**. When raised, the signal is increased by **4 dB**. Set this switch depending on the nominal operating level of your equipment; professional-grade equipment works at a nominal **+4 dBu** while consumer-grade equipment works at a nominal **-10 dBV**.
- 7. **Main Mix Insert:** Use a standard 1/4" TRS Y-cable to connect an external processor (such as a compressor, limiter, external EQ unit, etc.) to this jack. The signal will be taken after the **Graphic Equalizer** and returned before the **Main Fader**. The tip of the TRS connection is the send, and the ring zis the return.
- 8. **USB Port:** Use a standard USB cable to connect this USB port to a computer. The mixer can send or receive audio to or from your computer through this connection.
	- When *sending* audio, the Main Mix or Subgroups 1 and 2 will be sent from the mixer to your computer, depending on the position of the **Record** switch.
	- When *receiving* audio, it will be sent from your computer to Channels 23/24 or Main Mix, depending on the position of the **Play Back** switch.
- 9. **Record:** This switch determines what audio is sent to the computer from the mixer's USB Port: Subgroups 1 and 2 (**Sub 1/2**) or the **Main Mix**.
- 10. **Play Back:** This switch determines where the audio sent from the computer (to the mixer's USB Port) will be routed when it returns to the mixer: Channels 23/24 (**Ch 23/24**) or the **Main Mix**.
- 11. **DFX Out:** Use a standard 1/4" TRS cable to connect this output to an amplifier system. The signal from the mixer's effects processor will be sent to this output.
- 12. **Bypass:** Connect an optional standard 1/4" TS footswitch (sold separately) to this input. You can use the footswitch to activate or deactivate the mixer's effects processor.
- 13. **Stereo Aux Return:** Connect the outputs of an external device to these inputs with 1/4" mono cables. If your source is mono, plug it into the left jack and it will be heard on both the left and right sides.

### **Guía del usuario (Español)**

### **Introducción**

### **Contenido de la caja**

Live 2404 Cable de alimentación Guía del usuario Manual sobre la seguridad y garantía

#### **Soporte**

Para obtener la información más reciente acerca de este producto (requisitos de sistema,<br>información de compatibilidad, etc.) y registrar el producto, visite compatibilidad, etc.) y registrar el producto, visite **altoprofessional.com/live2404**.

Para soporte adicional del producto, visite **altoprofessional.com/support**.

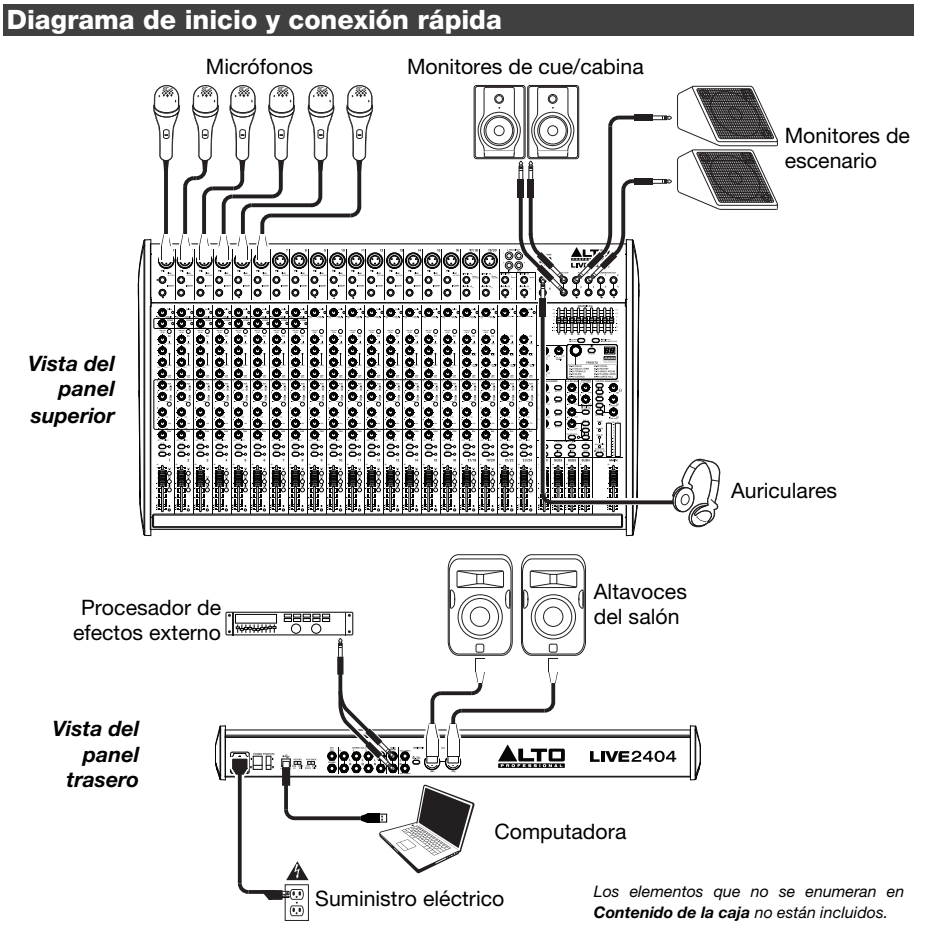

### **Características**

#### **Panel superior**

*Nota: Los canales tienen esencialmente los mismos controles con algunas variaciones menores entre los canales 1- 8, 9-16, 17-20 y 21-24. Se muestran aquí los cinco tipos de canales diferentes.* 

- 1. **Entrada de micrófono:** Conecte un micrófono o dispositivo de nivel de línea a estas entradas con un cable XLR.
- 2. **Entrada de línea:** Conecte dispositivos de nivel de línea a estas entradas con cables de 1/4 pulg.
- 3. **Inserción:** Use un cable TRS de 1/4 pulg. estándar para conectar a este conector un procesador externo (como un compresor, limitador, ecualizador externo, etc.). La señal se toma después del control de ganancia del canal y retorna antes de los controles del ecualizador del canal. La señal se envía por la punta de la conexión TRS y retorna por la nuca.
- 4. **Ganancia:** Ajusta el nivel de audio del canal (ganancia pre-fader y preecualización). Ajuste esto para que el LED de señal se encienda.
- 5. **LED de pico:** El LED destella si la señal se está recortando. Si esto sucede, disminuya el ajuste de la perilla **Gain** (Ganancia).
- 6. **Compresor:** Ajusta la cantidad de compresión en el canal, aplicada por el compresor incorporado del mezclador. El LED junto a la perilla se encenderá cuando el compresor esté activado.
- 7. **Filtro pasabajos:** Cuando se pulsa este botón, el audio de ese canal se envía a través de un filtro de baja

frecuencia de 75 Hz con una pendiente de 18 dB por octava. Esto resulta útil para reducir el ruido de baja frecuencia cuando se usan micrófonos.

- 8. **Ecualización de agudos:** Ajusta las altas frecuencias (agudos) del canal.
- 9. **Ecualización de medios:** Ajusta las frecuencias medias del canal.
- 10. **Frecuencias medias:** Ajusta la banda de frecuencias medias (100 Hz 8 kHz) afectada por la perilla **Mid EQ**.

### <u>LTO</u>

- 11. **Ecualización de medios-altos:** Ajusta las frecuencias de gama media-alta (3 KHz) del canal.
- 12. **Ecualización de bajos-medios:** Ajusta las frecuencias de gama baja-media (500 Hz) del canal.
- 13. **Ecualización de graves:** Ajusta las bajas frecuencias (graves) del canal.
- 14. **Perillas auxiliares 1/2:** Ajusta el nivel de la señal enviada desde ese canal hacia el bus auxiliar correspondiente. Utilice el botón **Aux Post/Pre** para establecer si el nivel se envía al pre o al post fader.
- 15. **Post/Pre Aux:** En la posición levantada, las perillas **Aux 1/2** controlan el nivel de postfader de la señal enviada desde ese canal hacia el bus auxiliar correspondiente. Cuando se pulsa, la señal es de pre-fader.
- 16. **Perilla Aux 3:** Ajusta el nivel de post-fader de la señal enviada desde ese canal hacia el bus auxiliar 3.
- 17. **Perilla Aux 4 / DFX:** Ajusta el nivel de post-fader de la señal enviada hacia el procesador de efectos del mezclador, cuyo nivel se controla con el **fader de retorno de DFX (DFX Rtn)**. Si se conecta un procesador de efectos externo a la salida **Aux Send 4**, la señal se enviará allí en lugar del procesador de efectos del mezclador.
- 18. **Pan / balance del canal:** Si esta perilla indica **Pan**, ajusta la posición del canal (mono) en el campo estéreo. Si la perilla indica **Bal**, ajusta el balance entre los canales izquierdo y derecho de esa señal estéreo.
- 19. **Silenciamiento de canal:** Pulse este botón para silenciar/anular el silenciamiento del canal. El LED junto al botón se encenderá cuando el canal esté silenciado.
- 20. **Solo de canal:** Pulse este botón para realizar/anular el solo del canal. El LED junto al botón y el LED de activación de solo se iluminarán cuando se realice un solo del canal. Utilice esto para ver su nivel en los **medidores de LED** y escuchar solamente su audio en la mezcla de la sala de control.
- 21. **Fader de canal:** Ajusta el nivel de audio del canal.
- 22. **Botones de salida:** Pulse cualquier combinación de estos botones para enviar la señal de post-fader del canal hacia las salidas correspondientes: **Sub 1-2** (subgrupos 1 y 2), **Sub 3-4** (subgrupos 3 y 4) y/o **Main L/R** (Salidas principales).
- 23. **LED de señal (Sig):** Indica que la señal entrante de audio del canal está dentro de un rango óptimo.

24. **Salidas de la cabina de control (Ctrl Out):** Use cables TRS de 1/4 pulg. estándar para conectar estas salidas al sistema de amplificador o monitores de su cabina de control.

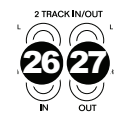

- 25. **Salidas de subgrupos:** Utilice cables TRS de 1/4 pulg. estándar para conectar estas salidas a su sistema amplificado de monitorización y controle sus niveles con los **faders de subgrupo**. Puede utilizar estas salidas para procesamiento en grupo o para enviar ciertos canales a un destino que no sea la mezcla principal
- 26. **Entradas de 2 pistas (2 Track In):** Conecte estas entradas a las salidas de una fuente de sonido externa mediante un cable RCA estéreo estándar (que se vende por separado). Use el botón **2 Track In Source** (Fuente de entrada de 2 pistas) para enviar esta señal a las salidas **Main Mix Output** o hacia las **salidas de la cabina de control (Ctrl Out)**.
- 27. **Salidas de 2 pistas (2 Track Out):** Conecte estas salidas a las entradas de un dispositivo de grabación externo mediante un cable RCA estéreo estándar (que se vende por separado).
- 28. **Envío auxiliar:** Use cables TRS de 1/4 pulg. para conectar estas salidas a las entradas de un amplificador o monitor activo externo. Utilice las perillas **Aux Send** (Envío auxiliar) en cada canal para controlar el nivel de la señal enviada a estas salidas. Esto es útil para crear una mezcla de monitor personalizada para los músicos en el escenario.
- 29. **Perillas de envío auxiliar:** Utilice estas perillas para controlar en nivel general de la señal enviada a las salidas auxiliares. (Utilice las **perillas Aux 1 a 4** en cada canal para controla la señal enviada aquí desde cada canal).
- 30. **Solo de envíos auxiliares**: Pulse estos botones para realizar un solo en ese canal en las **salidas para auriculares**.
- 31. **Perilla de retorno de auxiliares (Aux Rtn):**  Controla el nivel de audio enviado a las entradas **Aux Return (Aux Rtn)** (Retorno de auxiliares). La primera y segunda perilla controlan los niveles de retorno de auxiliares enviados a la mezcla principal.
- 32. **Retornos de auxiliares a envíos auxiliares:** Utilice estas perillas para controlar el nivel de la señal enviada desde el retorno de auxiliar correspondiente hacia el bus de envío de auxiliar con el mismo número. Esto es útil cuando se utilizan mezcladores en cascada (por ejemplo, cuando se mandan los envíos de auxiliares del submezclador a los retornos de auxiliares de este mezclador, permitiendo que la mezcla de la cabina de control del submezclador se envíe a los subgrupos de este mezclador y después a su mezcla de la cabina de control.

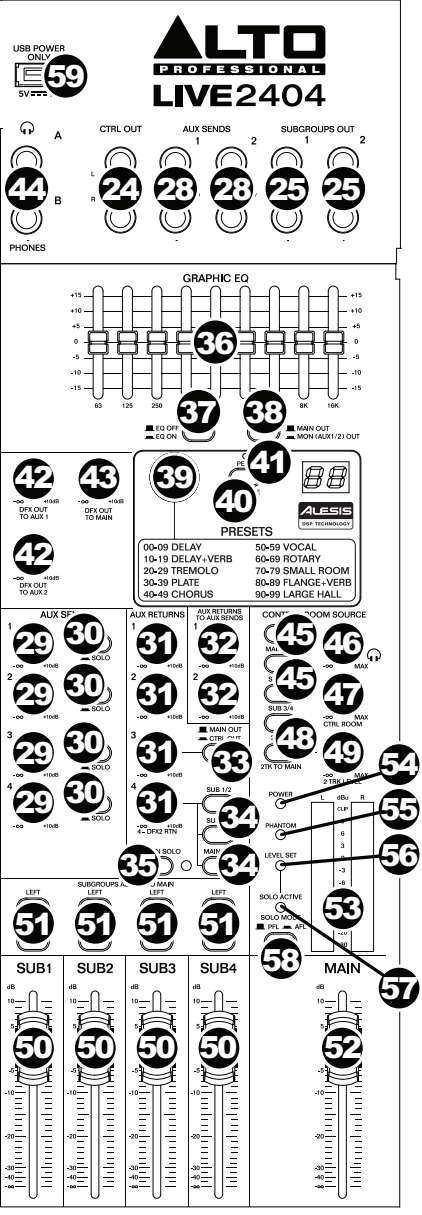

- 33. **Encaminamiento del retorno de auxiliar 3:** Cuando se pulsa este botón, la señal enviada al retorno de auxiliar 3 será encaminada a la mezcla de la cabina de control. Cuando de levanta este botón, la señal se envía a la mezcla principal.
- 34. **Encaminamiento del retorno de auxiliar 4:** Pulse cualquier combinación de estos botones para enviar la señal enviada al retorno de auxiliar 4 hacia las salidas correspondientes: **Sub 1/2** (subgrupos 1 y 2), **Sub 3/4** (subgrupos 3 y 4) y/o **Main Mix** (Salidas de la mezcla principal).
- 35. **Solo de retorno de auxiliar:** Pulse este botón para hacer un solo de los **retornos de auxiliar 1-4** en la mezcla de la cabina de control.
- 36. **Ecualizador gráfico:** Cuando el interruptor **EQ On/Off** (Ecualizador encendido/apagado) está conectado (pulsado), estos controles se pueden usar para ajustar la ecualización de la mezcla principal.
- 37. **Ecualizador encendido/apagado:** Activa o desactiva el **ecualizador gráfico**.
- 38. **Salida principal / Salida de Monitor:** Cuando este botón está levantado, el ecualizador gráfico afecta la señal enviada a salidas **Main Mix Output** (Mezcla principal). Cuando este botón está pulsado, el ecualizador gráfico afecta la señal enviada a **Aux 1/2 (Mon) Output** (Salida Aux 1 [Mon]).
- 39. **Selector de efectos:** Esta perilla selecciona el efecto que el procesador de efectos interno del mezclador aplica a los diversos canales. Gire la perilla para modificar el número de efecto y púlsela para seleccionarlo. La pantalla al costado del botón **DFX Mute** (Silenciamiento de DFX) muestra el número de preset. Cada canal puede enviar al procesador niveles diferentes de audio ajustando su **perilla de DFX**. Consulte la sección *Efectos* una explicación de los efectos disponibles.
- 40. **Silenciamiento de DFX:** Pulse este botón para silenciar/anular los efectos.
- 41. **LED de pico de DFX:** El LED destella si la señal se está recortando. Si esto sucede, disminuya el ajuste de las **perillas de DFX** de sus canales fuente. Cuando el procesador de efectos está silenciado, el LED está encendido permanentemente.
- 42. **Salida de DFX a Aux 1/2:** Estas perillas controlan el nivel de la señal enviada desde el procesador de efectos al **envío de auxiliar 1** y **2**.
- 43. **Salida de DFX a principal:** Esta perilla controla el nivel de la señal enviada desde el procesador de efectos a las **salidas principales**.
- 44. **Salida para auriculares:** Conecte a estas salidas auriculares estéreo de 1/4 pulg. El volumen se controla con la perilla **Phones Volume** (Volumen de auriculares).
- 45. **Fuente de cabina de control:** Cuando se pulse cualquier combinación de estos botones, las señales de estas fuentes se escucharán en la mezcla de la cabina de control: **Mezcla principal**, **Sub 1/2** (subgrupos 1 y 2), y/o **Sub 3/4** (subgrupos 3 y 4).

**Nota**: Si solamente se pulsa el botón **Solo** el audio al que le aplicó el solo reemplazará la señal que se escucha en la mezcla de la cabina de control sin importar las posiciones de estos botones.

- 46. **Volumen de auriculares:** Ajusta el volumen de la **salida Phones**.
- 47. **Volumen de cabina de control:** Ajusta el volumen de las **salidas de la cabina de control (Ctrl Out)**.
- 48. **Fuente de entrada de 2 pistas:** Pulse el botón **2Tk In** para incluir la señal **2 Track In** en la mezcla de la cabina de control. Pulse el botón **2Tk to Main** para incluir la señal **2 Track In** en la mezcla principal.
- 49. **Nivel de 2 pistas:** Ajusta el nivel de la señal **2 Track In**.
- 50. **Fader de subgrupo:** Ajusta el nivel del subgrupo correspondiente.
- 51. **Asignaciones de subgrupos**: Pulse cualquier combinación de estos botones para asignar sus subgrupos correspondientes (debajo de ellos) a ese canal (**izquierdo** o **derecho**) de la mezcla principal,
- 52. **Fader principal:** Ajusta el nivel de las salidas **Main Mix Outputs**.

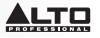

- 53. **Medidores LED:** Muestra el nivel de audio de las salidas **Main Mix Outputs** o las **salidas de la cabina de control (Ctrl Out)**, según la posición de los botones **Control Room Source** (Fuente de la cabina de control). Puede encenderse ocasionalmente el **LED de recorte**, pero si sucede con demasiada frecuencia, reduzca el volumen de la mezcla y/o los canales individuales.
- 54. **LED de encendido:** Se ilumina cuando el mezclador está prendido.
- 55. **LED de potencia fantasma:** Se ilumina cuando el interruptor de **potencia fantasma** está encendido.
- 56. **Nivel establecido:** Se ilumina cuando los **medidores LED** están mostrando el nivel de audio pre-fader de cualquier canal al que se le haya realizado un solo activo, en lugar de los de la mezcla principal o los de la mezcla de la cabina de control. El botón **Solo Mode** (Modo Solo) debe estar en posición levantada **(PFL)** (los cambios en los niveles de los faders no afectarán a los medidores LED y al nivel que se escucha).
- 57. **Solo Activo:** Se ilumina cuando los **medidores LED** están mostrando el nivel de audio prefader de cualquier canal al que se le haya realizado un solo activo, en lugar de los de la mezcla principal o los de la mezcla de la cabina de control. El botón **Solo Mode** (Modo Solo) debe estar en posición hacia abajo **(AFL)** (los cambios en los niveles de los faders no afectarán a los medidores LED y al nivel que se escucha).
- 58. **Modo solo:** Al estar levantado, el audio desde un canal que tenga pulsado el botón **Solo** se escuchará previo al fader **(PFL)**. Al estar pulsado, el audio se escuchará post-fader (después del fader o **AFL**).
- 59. **Conexión de alimentación USB:** Puede utilizar este puerto USB para conectar y alimentar (o cargar) un dispositivo que requiera alimentación USB de 5 V.

#### **Efectos**

Para aplicar efectos, gire la **perilla de presets de efectos** y púlsela para seleccionar uno de los presets disponibles. Para enviar la señal de un canal al procesador de efectos, aumente el ajuste de la **perilla de DFX (Aux 4)**.

Cada efecto tiene 10 variaciones. Seleccione una que se adapte al ambiente y a sus preferencias.

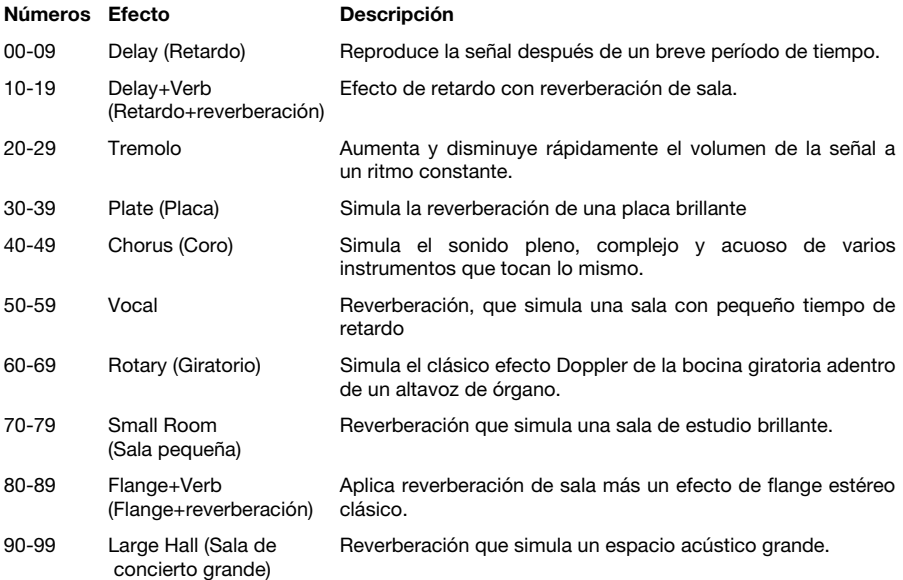

### **Panel trasero**

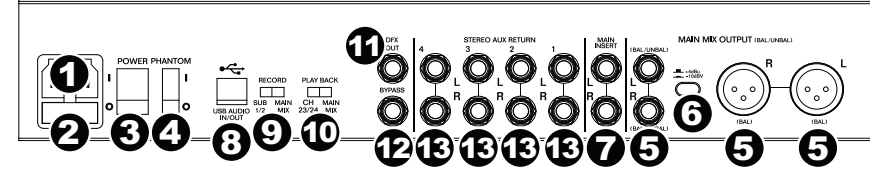

- 1. **Entrada de alimentación:** Use el cable de alimentación incluido para conectar el mezclador a un tomacorriente alimentado. Con la alimentación eléctrica desconectada, enchufe el cable de alimentación al mezclador primero y luego al tomacorriente.
- 2. **Tapa de fusibles:** Si se quemó el fusible, use un destornillador u otra herramienta para levantar esta lengüeta a fin de reemplazar el fusible con otro de la misma especificación (impresa justo sobre la entrada de **alimentación**). Si utiliza un fusible de especificación incorrecta, puede dañarse la unidad y/o el fusible.
- 3. **Interruptor de encendido:** Enciende y apaga la unidad. Encienda la mezcladora *luego* de conectar todos sus dispositivos de entrada pero *antes* de encender sus amplificadores. Apague los amplificadores *antes* de apagar el mezclador.
- 4. **Potencia fantasma:** Activa/desactiva la alimentación fantasma. Cuando se activa, la alimentación fantasma suministra +48 V a las entradas de micrófono XLR. Tenga en cuenta que la mayoría de los micrófonos dinámicos no requieren alimentación fantasma, mientras que la mayoría de los micrófonos de condensador la requieren. Consulte la documentación de su micrófono para averiguar si necesita alimentación fantasma.
- 5. **Salidas de la mezcla principal:** Use un cable XLR o TRS de 1/4 pulg. estándar para conectar cualquier par de estas salidas a sus altavoces o sistema de amplificador. Use el **fader Main** (Principal) para controlar el nivel de estas salidas.
- 6. **Nivel de funcionamiento de la mezcla principal**: Cuando se pulsa este botón, la señal enviada a las salidas de la mezcla principal se reduce en **10 dB**. Cuando se lo deja levantado, la señal se incrementa en **4 dB**. Ajuste este interruptor según el nivel de funcionamiento nominal de su equipo; los equipos de grado profesional funcionan con **+4 dBu** mientras que los equipos de grado de consumidor funcionan a **-10 dBV** nominales.
- 7. **Inserción en mezcla principal:** Utilice un cable TRS en "Y" de 1/4 pulg. estándar para conectar a este conector un procesador externo (como un compresor, limitador, ecualizador externo, etc.). La señal se llevará después del **ecualizador gráfico** y se devolverá antes del **fader principal**. La señal se envía por la punta de la conexión TRS y retorna por la nuca.
- 8. **Puerto USB:** Utilice un cable USB estándar para conectar este puerto USB a su ordenador. El mezclador puede enviar o recibir audio desde o hacia su ordenador a través de esta conexión.
	- Al *enviar* audio, se enviará la mezcla principal o los subgrupos 1 y 2 desde el mezclador hacia su ordenador, según la posición del interruptor **Record** (Grabar).
	- Al *recibir* audio, se enviará desde su ordenador hacia los canales 23/24 o mezcla principal, según la posición del interruptor **Play Back**.
- 9. **Grabar:** Este interruptor determina qué audio se envía al ordenador desde el puerto USB del mezclador: Los subgrupos 1 y 2 (**Sub 1/2**) o la **mezcla principal**.
- 10. **Reproducción:** Este interruptor determina adónde se encaminará el audio enviado desde el ordenador (hacia el puerto USB del mezclador) cuando vuelva del mezclador: Los canales 23/24 (**Ch 23/24**) o la **mezcla principal**.
- 11. **Salida de DFX:** Utilice un cable TRS estándar de 1/4 pulg. para conectar esta salida un sistema de amplificación. La señal proveniente del procesador de efectos del mezclador se enviará hacia esta salida.
- 12. **Puenteo:** Conecte un interruptor de pedal TS de 1/4 pulg. estándar opcional (que se vende por separado) a esta entrada. Puede utilizar el interruptor de pedal para activar o desactivar el procesador de efectos del mezclador.
- 13. **Retorno de auxiliar estéreo:** Conecte a estas entradas las salidas de un dispositivo externo con cables mono de 1/4 pulg. Si su fuente es mono, enchúfela en el conector izquierdo y se escuchará en ambos lados, izquierdo y derecho.

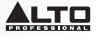

### **Guide d'utilisation (Français)**

### **Présentation**

### **Contenu de la boîte**

Live 2404 Câble d'alimentation Guide d'utilisation Consignes de sécurité et informations concernant la garantie

### **Assistance technique**

Pour les toutes dernières informations concernant ce produit (configuration système, compatibilité, etc.) et l'enregistrement, veuillez visiter le site **altoprofessional.com/live2404**.

Pour de l'assistance supplémentaire, veuillez visiter le site **altoprofessional.com/support**.

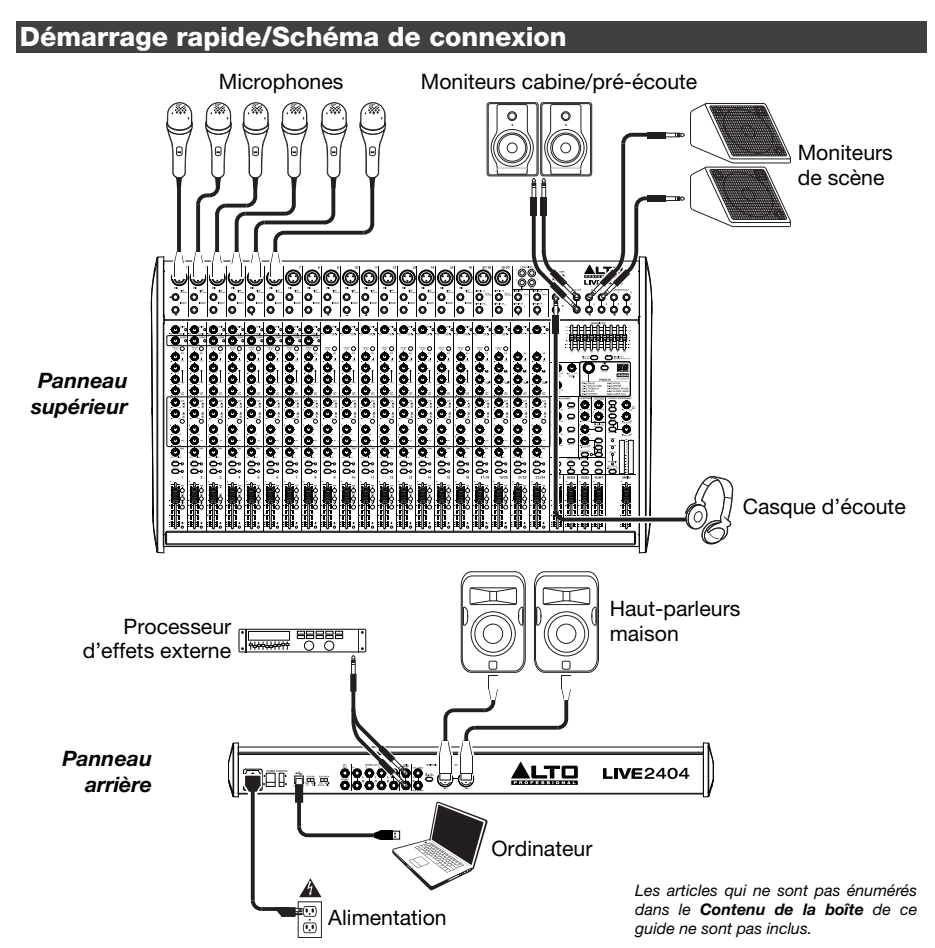

### **Caractéristiques**

#### **Panneau supérieur**

*Remarque : Les canaux ont essentiellement les mêmes commandes, mais avec certaines différences entre les canaux 1 à 8, 9 à 16, 17 à 20, 21 à 24. Les cinq types de canaux sont indiqués ci-dessous.* 

- 1. **Entrée micro :** Ces entrées permettent de brancher un microphone ou un appareil à niveau ligne avec un câble XLR.
- 2. **Entrée ligne :** Ces entrées permettent de brancher des appareils à niveau ligne à l'aide d'un câble 6,35 mm (¼ po).
- 3. **Connecteurs TRS :** Utilisez des câbles TRS 6,35 mm (¼ po) afin de brancher des processeurs externes tels que des compresseurs, limiteurs, égaliseurs, etc., à ces prises. Le signal est acheminé après l'atténuation, puis retourné avant l'égalisation. La pointe de la fiche TRS est le départ, et la bague est le retour.
- 4. **Gain :** Ces potentiomètres permettent de régler le niveau du signal audio pré-atténuation et pré-égalisation du canal correspondant. Réglez le niveau afin que la DEL Signal s'allume.
- 5. **Témoin d'écrêtage :** En présence d'écrêtage, le voyant DEL clignote. Pour remédier à l'écrêtage, diminuez le réglage du potentiomètre **Gain** du canal correspondant.
- 6. **Compresseur :** Ces potentiomètres permettent de régler le niveau de compression sur le canal, appliquée<br>par compresseur intégré de la compresseur intégré de la console de mixage. La DEL à côté du potentiomètre s'allume lorsque le compresseur est activé.

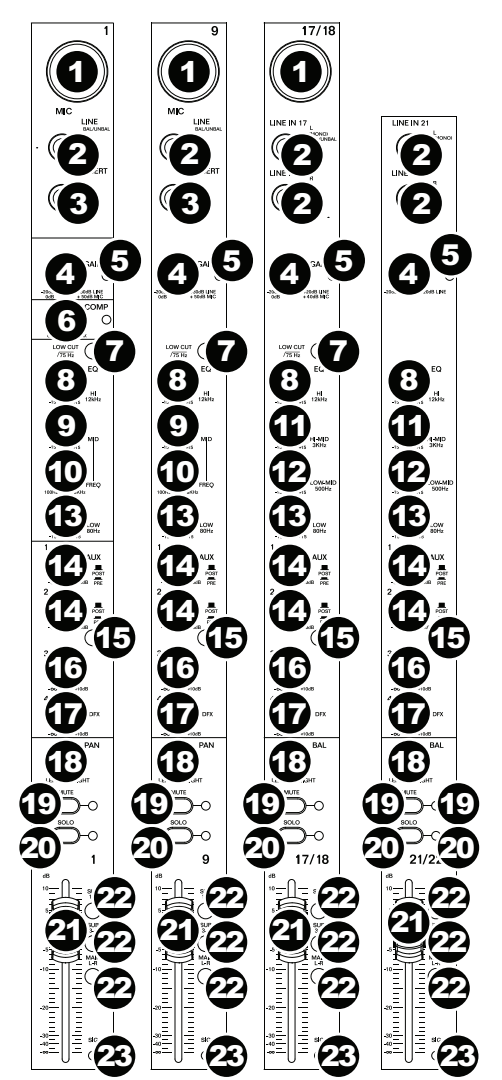

- 7. **Filtre passe-bas :** Lorsque cette touche est enfoncée, le signal de ce canal est acheminé par un filtre passe-bas de 75 Hz avec une courbe d'intensité de 18 dB par octave. Ceci peut être utile pour réduire le ronflement et filtrer les bruits à basse fréquence indésirés lors de l'utilisation de microphones.
- 8. **Égalisation hautes fréquences :** Ces potentiomètres permettent de régler le niveau des hautes fréquences du canal correspondant.
- 9. **Égalisation moyennes fréquences :** Ces potentiomètres permettent de régler le niveau des moyennes fréquences du canal correspondant.
- 10. **Bande des fréquences médianes :** Ces potentiomètres permettent de régler la bande des fréquences médianes affectée par la touche **MID EQ.**
- 11. **Bande des hautes fréquences médianes :** Ces potentiomètres permettent de régler le niveau des hautes fréquences médianes (3 kHz) du canal correspondant.
- 12. **Bande des basses fréquences médianes :** Ces potentiomètres permettent de régler le niveau des basses fréquences médianes (500 Hz) du signal audio du canal correspondant.
- 13. **Égalisation des basses fréquences :** Ces potentiomètres permettent de régler le niveau des basses fréquences du canal correspondant.
- 14. **Aux 1/2 :** Ces potentiomètres permettent de régler les niveaux du signal transmis aux bus auxiliaires correspondants. Utilisez la touche **Aux Post/Pre** afin de définir si le niveau est transmis pré-atténuation ou post-atténuation.
- 15. **Aux Post/Pre :** Lorsque désactivés, les potentiomètres **Aux 1/2** permettent de régler les niveaux post-atténuation du signal transmis par ce canal aux bus auxiliaires correspondants. Lorsqu'enfoncée, le signal est transmis pré-atténuation.
- 16. **Aux 3 :** Ces potentiomètres permettent de régler les niveaux post-atténuation du signal transmis par ce canal aux bus auxiliaires 3.
- 17. **Aux 4/DFX :** Ces potentiomètres permettent de régler les niveaux post-atténuation du signal transmis au processeur d'effet de la console de mixage, dont le niveau est contrôlé par le curseur **DFX Rtn**. Si un processeur d'effets externe est branché à la sortie **Aux Send 4**, le signal sera transmis à celui-ci là plutôt qu'au processeur d'effet de la console de mixage.
- 18. **Panoramique/Balance :** Le potentiomètre **Pan** permet d'ajuster la position du canal (mono) dans le champ stéréo. Le potentiomètre **Bal** permet d'ajuster l'équilibre entre les canaux gauche et droit pour ce signal stéréo.
- 19. **Mise en sourdine du canal :** Cette touche permet de mettre en sourdine ou de réactiver le canal. La DEL à côté de la touche s'allume lorsque le canal est mis en sourdine.
- 20. **Mise en solo du canal :** Cette touche permet d'activer et de désactiver la mise en solo du canal. La DEL à côté de la touche s'allume lorsque le canal est mis en sourdine. Utilisez cette option pour afficher ses niveaux sur les vumètres DEL et pour écouter le signal isolé dans le mix de pré-écoute (Control Room Mix).
- 21. **Curseur de canal :** Ces curseurs permettent de régler le niveau du signal audio du canal correspondant.
- 22. **Sélecteur de sortie :** Appuyez sur n'importe quelle combinaison de ces touches afin de transmettre le signal post-atténuation du canal aux sorties correspondantes : **Sub 1-2** (sous-groupes 1 et 2), **Sub 3-4** (sous-groupes 3 et 4), et/ou **Main L/R** (sorties principales gauches/droites).
- 23. **DEL du signal :** Ces voyants DEL indiquent que le signal audio entrant est dans une plage optimale.

24. **Sorties de pré-écoute (Ctrl Out) :** Utilisez des câbles TRS 6,35 mm (¼ po) standards afin de brancher ces sorties à des enceintes moniteur (pré-écoute) ou à un système de sonorisation.

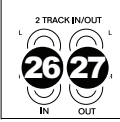

- 25. **Sorties sous-groupes :** Utilisez des câbles TRS 6,35 mm (¼ po) standard pour relier ces sorties à vos enceintes moniteur (pré-écoute) ou à un système de sonorisation. Leurs niveaux sont contrôlés par les **curseurs de sous-groupes**. Vous pouvez utiliser ces sorties pour le traitement de plusieurs sorties à la fois ou pour transmettre les signaux de certains canaux vers d'autres sorties autres que les sorties mix principales.
- 26. **Entrées 2-Track :** Ces entrées permettent de brancher une source audio externe à l'aide d'un câble RCA standard (vendu séparément). Utilisez la touche **2 Track In Source** afin de transmettre ce signal aux **sorties mix principales** (Main Mix Output) ou aux **sorties de pré-écoute** (Ctrl Out).
- 27. **Sorties 2-Track :** Ces sorties permettent de brancher un appareil d'enregistrement externe à l'aide d'un câble RCA standard (vendu séparément).
- 28. **Sorties auxiliaires :** Ces sorties permettent de brancher un amplificateur externe ou un moniteur actif à l'aide de câbles TRS 6,35 mm (¼ po). Utilisez les potentiomètres **Aux Send** de chaque canal afin de régler le niveau du signal transmis à ces sorties. Ceci peut être utile pour créer un mix de préécoute pour les musiciens sur scène.
- 29. **Potentiomètres des sorties auxiliaires :** Ces potentiomètres permettent de régler le niveau du signal global transmis aux sorties auxiliaires. (Utilisez les potentiomètres **Aux Send 1 à 4** de chaque canal afin de régler le niveau du signal transmis de chaque canal.
- 30. **Mise en solo des sorties auxiliaires :** Enfoncez ces touches afin d'isoler le signal de ce canal dans les **sorties casque**.
- 31. **Potentiomètres des entrées auxiliaires :**  Ces potentiomètres permettent de régler le niveau transmis aux **entrées auxiliaires**. Les deux premièrs potentiomètres **Aux Returns** commandes le niveau des entrées auxiliaires transmis aux sorties mix principales (Main Mix).
- 32. **Entrées auxiliaires aux sorties auxiliaires :** Ces potentiomètres permettent de régler le niveau du signal transmis par l'entrée auxiliaire au bus de la sortie auxiliaire correspondante. Ceci est utile lorsque vous utilisez des consoles de mixage reliées en parallèle (c.-à-d., transmettre le signal des sorties auxiliaires (mix de pré-écoute) d'une première console aux sous-groupes d'une deuxième console, afin de les transmettre à son mix de pré-écoute).

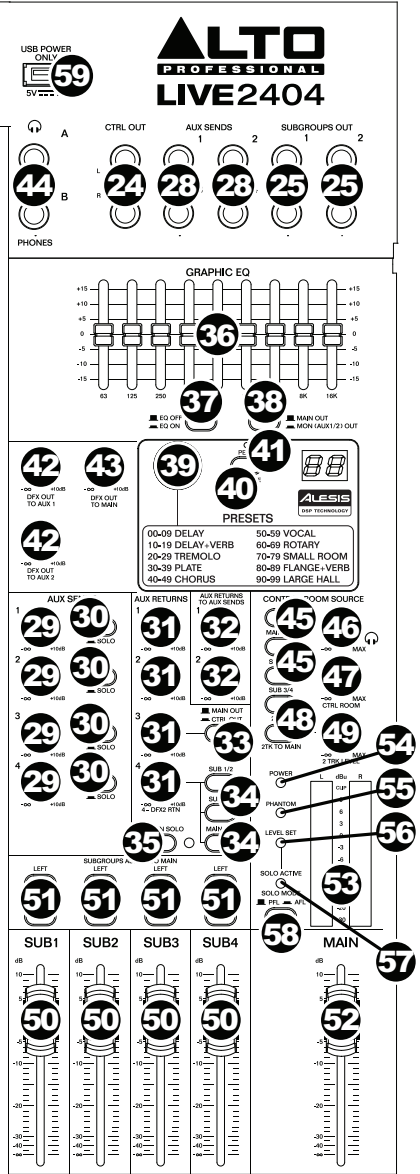

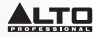

- 33. **Routage de l'entrée auxiliaire 3 :** Lorsque cette est enfoncée, le signal transmis à l'entrée auxiliaire 3 est acheminé vers le mix de pré-écoute (Control Room Mix). Lorsque la touche est relâchée, le signal est acheminé vers le mix principal (Main Mix Out).
- 34. **Routage de l'entrée auxiliaire 4 :** Appuyez sur n'importe quelle combinaison de ces touches afin de transmettre le signal transmis à l'entrée auxiliaire 4 aux sorties correspondantes : **Sub 1/2** (sous-groupes 1 et 2), **Sub 3/4** (sous-groupes 3 et 4), et/ou **Main Mix** (sorties principales).
- 35. **Mise en solo des entrées auxiliaires :** Cette touche permet d'isoler les **entrées auxiliaires 1 à 4** dans le mix de pré-écoute (Control Room Mix).
- 36. **Égalisateur graphique :** Lorsque la touche **EQ On/Off** est enfoncée, vous pouvez utiliser ces commandes afin de régler l'égalisation du mix principal.
- 37. **EQ On/Off :** Cette touche permet d'activer/désactiver l'**égaliseur graphique**.
- 38. **Main Out/Monitor Out :** Lorsque la touche est relâchée, l'égaliseur graphique modifie le signal acheminé vers les **sorties mix principales** (Main Mix Out). Lorsque la touche est enfoncée, l'égaliseur graphique modifie le signal acheminé vers les **sorties auxiliaires 1 et 2** (pré-écoute).
- 39. **Sélecteur d'effet :** Ce bouton permet de sélectionner l'effet que le processeur d'effet interne ajoutera aux différents canaux. Tournez le bouton pour modifier le numéro d'effet, puis appuyez dessus afin de sélectionner l'effet. L'écran à proximité de la touche **DFX Mute** affiche le numéro du préréglage. Chaque canal peut envoyer différents niveaux d'audio au processeur en réglant le **potentiomètre DFX** correspondant. Veuillez consulter la section *Effets* pour une explication des différents effets disponibles.
- 40. **DFX Mute :** Cette touche permet de mettre en sourdine et de réactiver les effets.
- 41. **DEL d'écrêtage des effets :** En présence d'écrêtage, le voyant DEL clignote. Pour remédier à l'écrêtage, diminuez le réglage des **potentiomètres DFX** des canaux de la source. Lorsque le processeur d'effets est mis en sourdine, la DEL s'allume.
- 42. **DFX Out to Aux 1/2** Ces potentiomètres permettent de régler le niveau du signal du processeur d'effet acheminé aux **sorties auxiliaires 1** et **2**.
- 43. **DFX Out to Main :** Ce potentiomètre permet de régler le niveau du signal du processeur d'effet acheminé aux **sorties principales** (MAIN).
- 44. **Sortie casque :** Cette sortie permet de brancher un casque d'écoute stéréo doté d'une fiche de 6,35 mm (¼ po). Les niveaux de ces sorties sont commandés par le potentiomètre **Volume casque**.
- 45. **Source pré-écoute :** Appuyez sur n'importe quelle combinaison de ces touches afin de transmettre les signaux provenant de ces sources au mix de pré-écoute : **Main Mix** (mix principal), **Sub 1/2** (sous-groupes 1 et 2) et/ou **Sub 3/4** (sous-groupes 3 et 4).

**Remarque :** Si une des touches Solo est enfoncée, le signal isolé remplacera le signal entendu dans le mix de pré-écoute, quelle que soit la position de ces touches.

- 46. **Volume casque :** Permet d'ajuster le niveau du volume de la **sortie casque**.
- 47. **Volume pré-écoute :** Ce potentiomètre permet de régler les niveaux des **sorties de préécoute (Ctrl Out)**.
- 48. **2 Track In Source :** Enfoncer la touche **2Tk In** permet d'ajouter le signal de l'entrée **2 Track In**  au mix de pré-écoute (Control Room Mix). Enfoncer la touche **2Tk to Main** permet d'ajouter le signal de l'entrée **2 Track In** au mix principale (Main Mix).
- 49. **2 Track Level :** Ce potentiomètre permet de régler les niveaux du signal de l'entrée **2 Track In**.
- 50. **Curseurs des sous-groupes :** Ces curseurs permettent de régler les niveaux du sous-groupe correspondant.
- 51. **Affectation des sous-groupes :** Appuyez sur n'importe quelle combinaison de ces touches afin d'attribuer les sous-groupes (dessous) aux canaux correspondants (**gauche** ou **droit**) du mix principal (Main Mix).
- 52. **Curseur principal :** Ce curseur permet de régler les niveaux des sorties principales (**Main Mix Output**).

- 53. **Vumètres :** Ces vumètres indiquent les niveaux des **sorties mix principales (Main Mix Output)** ou des **sorties du mix de pré-écoute (Ctrl Out)**, selon la position des touches de la section **Control Room Source**. La **DEL d'écrêtage** peut s'allumer occasionnellement, mais si cela arrive trop souvent, réduisez les niveaux du mix ou de chacun des canaux.
- 54. **Témoin DEL d'alimentation :** Cette DEL s'allume lorsque la console de mixage est sous tension.
- 55. **Témoin DEL d'alimentation fantôme :** Cette DEL s'allume lorsque l'**alimentation fantôme** est activée.
- 56. **Level Set :** Cette DEL s'allume lorsque les vumètres indiquent les niveaux pré-atténuation d'un des canaux mis en solo plutôt que ceux du mix principal ou du mix de pré-écoute. La touche **Solo Mode** ne doit pas être enfoncée **(PFL)** (les modifications apportées aux niveaux des curseurs n'affecteront pas les vumètres et les niveaux entendus).
- 57. **Solo Active :** Cette **DEL** s'allume lorsque les **vumètres** indiquent les niveaux post-atténuation d'un des canaux mis en solo plutôt que ceux du mix principal ou du mix de pré-écoute. La touche **Solo Mode** doit être enfoncée **(AFL)** (les modifications apportées aux niveaux des curseurs n'affecteront pas les vumètres et les niveaux entendus).
- 58. **Solo Mode :** Lorsque relâchée, le signal d'un canal dont la touche **Solo** est enfoncée sera entendu pré-atténuation **(PFL)**. Lorsqu'enfoncée, le signal sera entendu post-atténuation **(AFL)**.
- 59. **Alimentation USB :** Ce port USB permet de connecter et d'alimenter (ou recharger) un appareil qui nécessite une alimentation par bus USB de 5 V.

#### **Effets**

Pour ajouter des effets, tournez le **sélecteur d'effet** jusqu'à ce que l'effet souhaité s'affiche et appuyez sur le bouton afin de sélectionner l'une des préconfigurations disponibles. Pour transmettre le signal d'un canal au processeur d'effets, tournez le **potentiomètre DFX** (**Aux 4**) pour ce canal.

Chaque effet dispose de 10 variantes. Sélectionnez celui qui convient à l'environnement et à vos préférences.

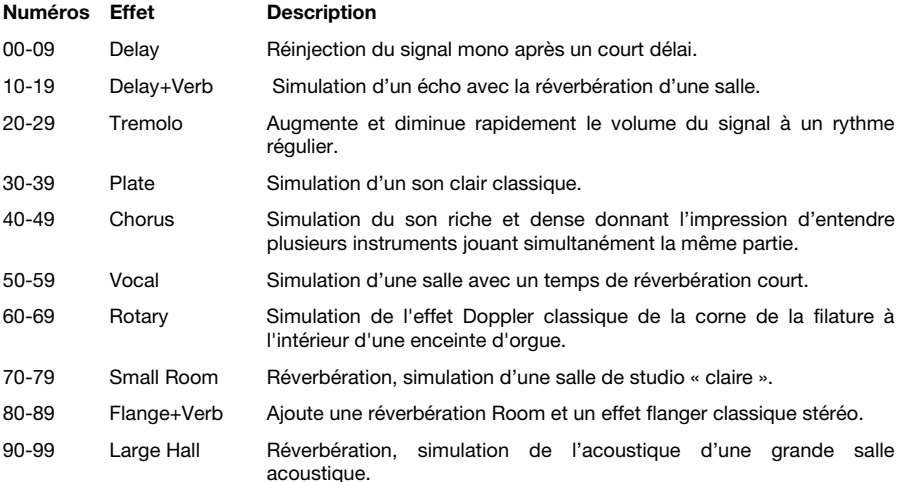

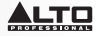

#### **Panneau arrière**

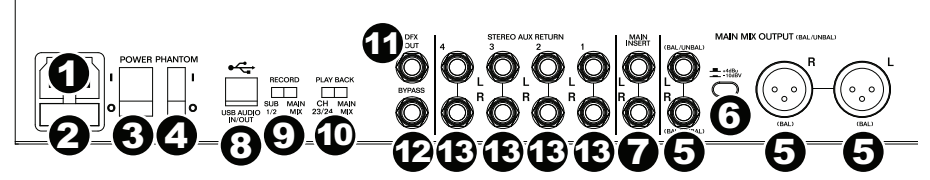

- 1. **Entrée d'alimentation :** Utilisez le câble d'alimentation inclus pour brancher la console de mixage dans une prise secteur. Avec la console de mixage hors tension, branchez d'abord le câble d'alimentation à la console, puis dans la prise secteur.
- 2. **Couvercle de fusible :** Si le fusible de l'appareil est endommagé, utiliser un tournevis ou autre outil pour soulever le couvercle afin de remplacer le fusible par un nouveau de même calibre (calibre indiqué au-dessus de l'entrée d'alimentation). L'utilisation d'un fusible de calibre inapproprié pourrait endommager l'appareil et/ou le fusible.
- 3. **Interrupteur d'alimentation :** Interrupteur de mise sous et hors tension de la console de mixage. Veuillez mettre la console de mixage sous tension seulement *après* avoir effectué le raccordement de tous les appareils d'entrée, et *avant* d'allumer vos amplificateurs. Veuillez mettre les amplificateurs hors tension *avant* de mettre la console de mixage hors tension.
- 4. **Alimentation fantôme :** Cet interrupteur permet d'activer et de désactiver l'alimentation fantôme. Lorsqu'elle est activée, l'alimentation fantôme fournit +48 V aux entrées micro XLR. Veuillez noter que la plupart des microphones électrodynamiques ne nécessitent pas d'alimentation fantôme, alors que les microphones à condensateur en ont besoin. Veuillez consulter la documentation fournie avec votre microphone pour savoir si vous devez utiliser l'alimentation fantôme.
- 5. **Sorties mix principales :** Utilisez des câbles XLR ou 6,35 mm (¼ po) standards afin de brancher ces sorties à des enceintes ou à un système de sonorisation. Les niveaux de ces sorties sont commandés par le **curseur principal**.
- 6. **Niveau de fonctionnement nominal :** Lorsque cette touche est enfoncée, le signal transmis aux sorties mix principales est réduit de **10 dB**. Lorsque relâchée, le signal est augmenté de **4 dB**. Réglez cette touche en fonction du niveau de fonctionnement nominal de votre équipement ; l'équipement de qualité professionnelle fonctionne à un niveau nominal de **+4 dBu**, alors que l'équipement grand public fonctionne à un niveau nominal **-10 dBV**.
- 7. **Connecteurs TRS :** Utilisez des câbles TRS 6,35 mm (¼ po) afin de brancher des processeurs externes tels que des compresseurs, limiteurs, égaliseurs, etc., à cette prise. Le signal est acheminé après l'égalisation, puis retourné avant l'atténuation. La pointe de la fiche TRS est le départ, et la bague est le retour.
- 8. **Port USB :** Utilisez un câble USB standard afin de brancher ce port USB au port USB d'un ordinateur. La console de mixage peut transmettre ou recevoir des signaux audio de votre ordinateur grâce à cette connexion.
	- Lors de la *transmission* du signal, le mix principal ou les sous-groupes 1 et 2 seront transmis à votre ordinateur, selon la position du commutateur **Record**.
	- Lors de la *réception* audio, le signal sera transmis par l'ordinateur aux canaux 23 et 24 ou sorties mix principales, selon la position de la touche **Play Back.**
- 9. **Record :** Ce commutateur détermine quel signal est transmis à l'ordinateur par le port USB de la console de mixage : Sous-groupes 1 et 2 (**Sub 1/2**) ou sorties mix principales (**Main Mix)**.
- 10. **Play Back :** Ce commutateur détermine par quelle entrée sera transmis le signal de l'ordinateur au port USB de la console de mixage : Canaux 23 et 24 (**Ch 23/24**) ou sorties mix principales (**Main Mix**).
- 11. **Sortie des effets :** Utilisez un câble TRS 6,35 mm (¼ po) standard afin de brancher cette sortie à un système de sonorisation. Le signal du processeur d'effets de la console sera transmis par cette sortie.
- 12. **Dérivation des effets :** Cette entrée permet de brancher une commande au pied standard de type à bascule de 6,35 mm (vendue séparément), afin de contourner le processeur d'effets intégré de la console de mixage.
- 13. **Entrées auxiliaires stéréo :** Vous pouvez brancher les sorties d'un appareil externe à ces entrées à l'aide de câbles mono 6,35 mm (¼ po). Si votre source est mono, branchez-la dans l'entrée gauche afin qu'elle soit entendue des deux côtés.

### **Guida per l'uso (Italiano)**

### **Introduzione**

#### **Contenuti della confezione**

Live 2404 Cavo di alimentazione Guida per l'uso Istruzioni di sicurezza e garanzia

#### **Assistenza**

Per le ultime informazioni in merito a questo prodotto (requisiti di sistema, informazioni sulla<br>compatibilità, ecc.) e per effettuarne la registrazione, recarsi alla pagina e per effettuarne la registrazione, recarsi alla pagina **altoprofessional.com/live2404**.

Per ulteriore assistenza sul prodotto, recarsi alla pagina **altoprofessional.com/support**.

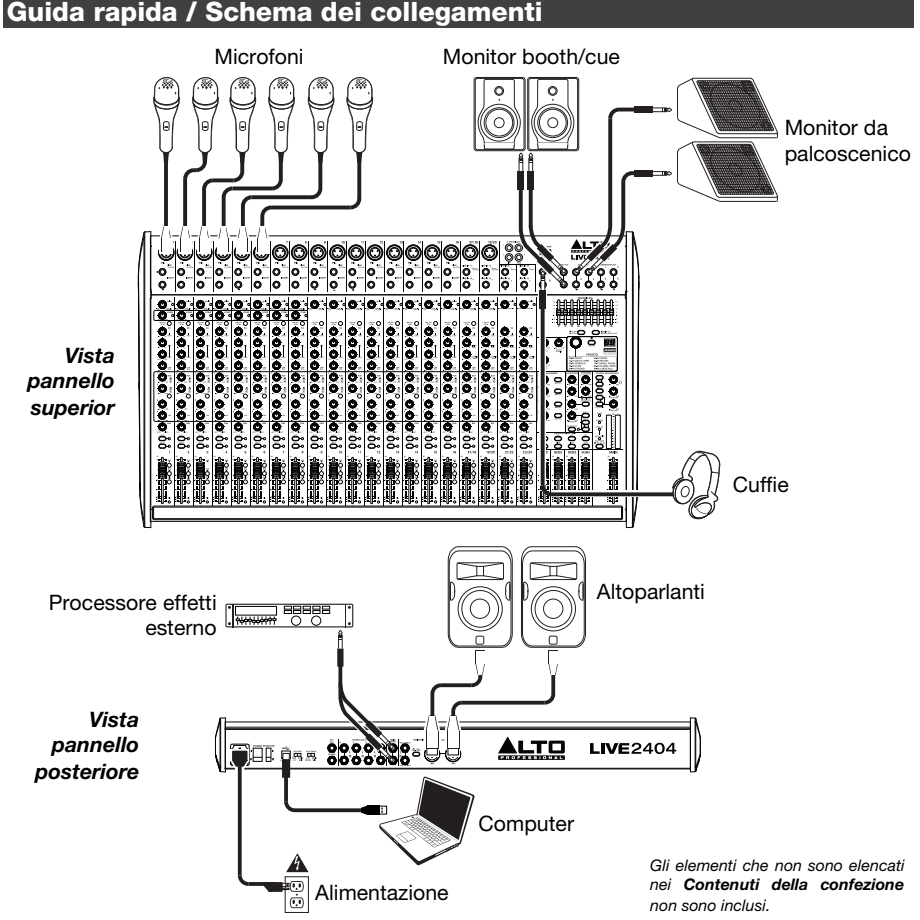

### **Caratteristiche**

#### **Pannello superiore**

*Nota bene: i canali hanno essenzialmente gli stessi comandi con alcune varianti minori tra i canali 1-8, 9- 16, 17-20 e 21-24. I cinque diversi tipi di canale sono illustrati qui.* 

- 1. **Ingresso mic:** collegare un microfono o un dispositivo a livello di linea a questi ingressi servendosi di un cavo XLR.
- 2. **Ingresso di linea:** collegare dispositivi a livello di linea a questi ingressi servendosi di cavi da 1/4".
- 3. **Insert:** servirsi di un cavo standard TRS da 1/4" per collegare un processore esterno (quale un compressore, limitatore, unità di EQ esterna, ecc.) a questo jack. Il segnale sarà preso dopo il controllo di guadagno del canale e inviato prima dei comandi EQ del canale. La punta del collegamento TRS è il send, l'anello è il return.
- 4. **Gain (guadagno):** regola il livello audio del canale (guadagno prefader e pre EQ). Configurarlo in modo che il LED segnale si accenda.
- 5. **LED di picco:** il LED lampeggia se il segnale salta. Se ciò dovesse accadere, diminuire l'impostazione della manopola **Gain** (guadagno).
- 6. **Compressore:** regola la quantità di compressione sul canale, applicata dal compressore incorporato del mixer. Quando il compressore è attivato, il LED di fianco alla manopola si accende.
- 7. **Filtro passa basso:** quando questo pulsante è premuto, l'audio di quel canale sarà inviato tramite un filtro a bassa frequenza da 75 Hz con un picco di 18 dB per

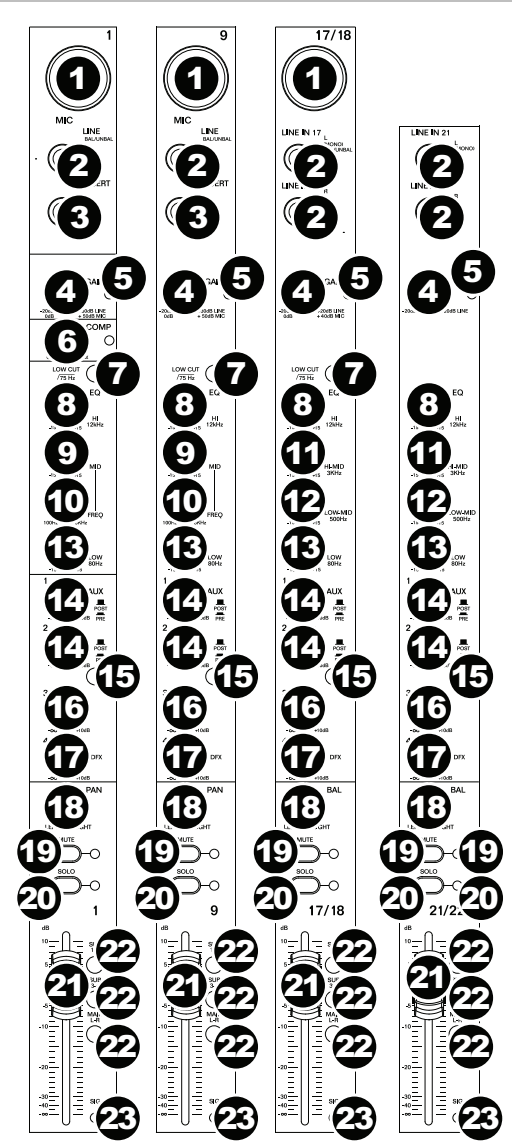

ottava. Ciò è utile per ridurre il ronzio e altri rumori dovuti alla bassa frequenza quando si utilizzano i microfoni.

- 8. **Hi EQ:** regola le frequenze alte (treble) del canale.
- 9. **Mid EQ:** regola le frequenze medie del canale.

### <u>LTO</u>

- 10. **Mid Freq (freq. medie):** regola la banda delle frequenze medie (100 Hz 8 kHz) di competenza della manopola **Mid EQ**.
- 11. **Hi-Mid EQ:** regola la gamma di frequenze medio-alte (3 KHz) del canale.
- 12. **Low-Mid EQ:** regola la gamma di frequenze medio-basse (500 Hz) del canale.
- 13. **Low EQ:** regola le frequenze basse (bass) del canale.
- 14. **Manopole Aux 1/2:** regolano il livello del segnale inviato da quel segnale alla bus Aux corrispondente. Servirsi del tasto **Aux Post/Pre** per stabilire se inviare il livello pre o post fader.
- 15. **Aux Post/Pre:** quando sollevate, le manopole **Aux 1/2** controllano il livello post-fader del segnale inviato da quel canale alle bus Aux corrispondente. Se premute, il segnale è prefader.
- 16. **Manopola Aux 3:** regola il livello post fader del segnale inviato da quel canale alla bus Aux 3.
- 17. **Manopola Aux 4/DFX:** regola il livello post-fader del segnale inviato al processore di effetti del mixer, il cui livello è controllato dal fader **DFX Return (DFX Rtn)**. Se il processore di effetti esterno è collegato a **Aux Send 4**, il segnale sarà inviato lì anziché al processore di effetti del mixer.
- 18. **Pan / Balance di canale:** se sulla manopola compare "**Pan**", regola la posizione (mono) del canale nel campo stereo. Se compare "**Bal**", regola l'equilibrio tra i canali sinistro e destro di quel segnale stereo.
- 19. **Mute di canale:** premere questo tasto per silenziare o riattivare il canale. Quando il canale è silenziato, il LED di fianco al pulsante si accende.
- 20. **Channel Solo (assolo di canale):** premere questo tasto per attivare o disattivare l'assolo del canale. Il LED di fianco al pulsante e il LED Solo Active si accende quando il canale è in assolo. Servirsene per visualizzare il relativo livello nei **Misuratori LED** e per avere un'anteprima del suo audio nel mix sala di controllo.
- 21. **Fader canale:** regola il livello audio sul canale.
- 22. **Tasti uscita:** premere qualsiasi combinazione di questi tasti per inviare il segnale postfader alle uscite corrispondenti: **Sub 1-2** (sottogruppi 1 e 2), **Sub 3-4** (sottogruppi 3 e 4), e/o **Main L/R** (uscite Main).
- 23. **LED segnale (Sig):** indica che il segnale audio in ingresso del canale è compreso in una gamma ottimale.

24. **Uscite Control Room (Ctrl Out):** servirsi di cavi standard TRS da 1/4" per collegare queste uscite ai monitor della sala di controllo

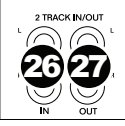

44 24

CTRL OUT

28

28

**PROFESSIONAL LIVE**2404

25 25

59

(booth) o all'impianto di amplificazione.

- 25. **Uscite sottogruppi:** servirsi di cavi standard TRS da 1/4" per collegare queste uscite al sistema di amplificazione e controllarne i livelli con i **fader sottogruppo**. Si possono utilizzare queste uscite per l'elaborazione di gruppo o per inviare determinati canali a una destinazione diversa dal mix principale (Main).
- 26. **Ingressi 2-Track (2 Track In):** collegare questi ingressi alle uscite di una fonte audio esterna servendosi di un cavo RCA stereo standard (venduto separatamente). Servirsi del tasto **2 Track In Source** per inviare questo segnale alle **uscite Main Mix** o alle **uscite Control Room (Ctrl Out)**.
- 27. **Uscite 2-Track (2 Track Out):** collegare queste uscite agli ingressi di un dispositivo di registrazione esterno servendosi di un cavo RCA stereo standard (venduto separatamente).
- 28. **Aux Send:** servirsi di cavi TRS da 1/4" per collegare queste uscite agli ingressi di un amplificatore esterno o di un monitor attivo. Servirsi delle manopole **Aux Send**  su ciascun canale per controllare il livello di segnale inviato a queste uscite. Ciò è utile per creare un mix monitor personalizzato per musicisti sul palco.
- 29. **Manopole Aux Send:** servirsi di queste manopole per controllare il livello complessivo del segnale inviato ad Aux Send. (Servirsi delle **manopole Aux 1-4** su ciascun canale per controllare il segnale inviato qui da ciascun canale.)
- 30. **Assolo Aux Send:** premere questi tasti per effettuare l'assolo di quel canale nelle **uscite cuffie**.
- **SRAPHIC FO** 36 37 38 42 43 69 40 39 40 10<br>
50-59 VOCAL<br>
60-69 ROTARY<br>
70-79 SMALL ROOM<br>
80-89 FLANGE+VERB<br>
90-99 LARGE HALL 42 00-09 DELAY<br>10-19 DELAY+VERB<br>20-29 TREMOLO 30-39 PLATE IO-49 CHORUS  $29.39$  31  $32.3$ 45 45 30 29 31 32  $\bm{\epsilon}$ 48 30 29  $3 - \epsilon$ 3 49 62) 30 29 दी। 55 3 56  $35^\circ$ ් $(2)$ 53 51 51 51 51 58 SLIB2 SLIB3 SUB<sub>4</sub> SUB<sub>1</sub> **MAIN** 57 50 50 50 50 52 dilininkalind **Infoltomotive from** digitar and the form ddunnlind dalamentar ilimidae i lumbi<br>T i<br>I Į
- 31. **Manopola Aux Return (Aux Rtn):** controlla il livello audio inviato agli ingressi **Aux Return (Aux Rtn)**. La prima e la seconda manopola controllano i livelli Aux Return inviati al mix principale (Main).

### <u>LTO</u>

- 32. **Da Aux return a Aux Send:** servirsi di queste manopole per controllare il livello del segnale inviato dall'Aux Return corrispondente alla bus Aux Send avente lo stesso numero. Ciò è utile quando si utilizzano mixer a cascata (ad es. inviando gli Aux Send del sottomixer alle Aux Return di questo mixer, consentendo al mix sala di controllo del sottomixer di essere inviato ai sottogruppi di questo mixer e quindi al relativo mix sala di controllo).
- 33. **Convogliamento Aux Return 3:** quando questo tasto è premuto, il segnale inviato all'Aux Return 3 sarà convogliato al mix sala di controllo. Quando è sollevato, il segnale viene inviato al mix principale (Main).
- 34. **Convogliamento Aux Return 4:** premere qualsiasi combinazione di questi tasti per inviare il segnale inviato ad Aux Return 4 alle uscite corrispondenti: **Sub 1/2** (sottogruppi 1 e 2), **Sub 3/4** (sottogruppi 3 e 4), e/o **Main Mix** (uscite Main).
- 35. **Assolo Aux Return:** premere questo tasto per effettuare l'assolo delle **Aux Return 1-4**  nel mix sala di controllo.
- 36. **Equalizzatore grafico:** quando l'interruttore **EQ On/Off** è acceso (premuto), si possono utilizzare questi comandi per regolare l'equalizzazione del mix principale.
- 37. **EQ On/Off:** attiva o disattiva l'**Equalizzatore grafico**.
- 38. **Uscita Main / Uscita Monitor:** quando questo tasto è sollevato, l'equalizzatore grafico influirà sul segnale inviato alle **uscite main mix.** Quando questo tasto è premuto, l'equalizzatore grafico influirà sul segnale inviato all'**uscita Aux 1/2 (Mon).**
- 39. **Selettore effetti:** questa manopola determina quale effetto sarà applicato dal processore di effetti interno del mixer ai vari canali. Girare la manopola per cambiare il numero di effetto, e premerla per selezionarlo. Il display accanto al tasto **DFX Mute** mostrerà il numero di preset. Ciascun canale può inviare diversi livelli di audio al processore regolando la **manopola DFX**. Si veda la sezione *Effetti* per una spiegazione in merito agli effetti disponibili.
- 40. **DFX Mute:** premere questo tasto per silenziare o riattivare gli effetti.
- 41. **LED di picco DFX:** il LED lampeggia se il segnale salta. Se ciò dovesse accadere, diminuire l'impostazione delle **manopole DFX** del canale sorgente. Quando il processore di effetti è silenziato, il LED sarà acceso in maniera fissa.
- 42. **Uscita DFX ad Aux 1/2:** queste manopole controllano il livello del segnale inviato dal processore di effetti ad **Aux Sends 1** e **2.**
- 43. **Uscita DFX a Main:** questa manopola controlla il livello del segnale inviato dal processore di effetti alle uscite **Main.**
- 44. **Uscita cuffie:** collegare cuffie stereo da 1/4" a queste uscite. La manopola **Phones Volume** regola il volume.
- 45. **Fonte sala di controllo:** quando viene premuta qualsiasi combinazione di questi tasti, i segnali provenienti da queste fonti si sentiranno nel mix sala di controllo: **Main Mix**, **Sub 1/2** (sottogruppi 1 e 2), e/o **Sub 3/4** (sottogruppi 3 e 4).

**Nota bene**: se viene premuto qualsiasi tasto Solo, l'audio riprodotto in assolo prenderà il posto del segnale udito nel mix sala di controllo, indipendentemente dalle posizioni di questi tasti.

- 46. **Volume cuffie:** regola il volume dell'**uscita cuffie (phones)**.
- 47. **Volume sala di controllo:** regola il volume delle **uscite sala di controllo (Ctrl Out).**
- 48. **2 Track In Source:** premere il tasto **2Tk In** per includere il segnale **2 Track In** nel mix sala di controllo. Premere il tasto **2Tk to Main** per includere il segnale **2 Track In** nel mix principale (Main).
- 49. **2 Track Level:** regola il livello del segnale **2 Track In**.
- 50. **Fader sottogruppo:** regola il livello del sottogruppo corrispondente.

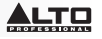

- 51. **Assegnazioni sottogruppo:** premere qualsiasi combinazione di tasti per assegnare i loro corrispondenti sottogruppi a tale canale (**sinistro** o **destro**) del mix principale (Main).
- 52. **Main Fader:** regola il livello delle **uscite Main Mix**.
- 53. **Misuratori LED:** mostrano il livello audio delle **uscite Main Mix** o delle **uscite Control Room (Ctrl Out)**, a seconda della posizione dei tasti **Control Room Source**. Il **LED Clip** si può accendere di tanto in tanto, ma se ciò avviene troppo spesso, ridurre il volume del mix e/o di singoli canali.
- 54. **LED di alimentazione:** si illumina quando il mixer è acceso.
- 55. **LED di alimentazione phantom:** si illumina quando l'interruttore **alimentazione Phantom** è acceso.
- 56. **Level Set:** si illumina quando i misuratori a LED mostrano il livello di audio pre-fader di qualsiasi canale dall'assolo attivo piuttosto che quelli del mix principale (Main) o del mix sala di controllo. Il tasto **Solo Mode (modalità assolo)** deve essere in posizione sollevata **(PFL)** (modifiche ai livelli dei fader non influiranno sui misuratori a LED e sul livello udito).
- 57. **Solo Active (assolo attivo):** si illumina quando i **misuratori a LED** mostrano il livello di audio after-level di qualsiasi canale dall'assolo attivo piuttosto che quelli del mix principale (Main) o del mix sala di controllo. Il tasto **Solo Mode (modalità assolo)** deve essere in posizione premuta **(AFL)** (modifiche ai livelli dei fader non influiranno sui misuratori a LED e sul livello udito).
- 58. **Modalità Solo (assolo):** quando sollevato, l'audio di un canale il cui tasto Solo è premuto si sentirà pre-fader **(PFL)**. Quando premuto, l'audio si sentirà post-fader (after-fader o **AFL**).
- 59. **Connettore di alimentazione USB:** servirsi di questa porta USB per collegare e alimentare (o caricare) un dispositivo che richiede alimentazione da un bus USB a 5V.

#### **Effetti**

Per applicare gli effetti, girare la **manopola Effects Preset** e premerla per selezionare uno dei preset disponibili. Per inviare il segnale di un canale al processore di effetti, alzare la **manopola DFX (Aux 4)** di quel canale.

Ciascun effetto ha 10 varianti. Selezionarne una adatta all'ambiente e alle proprie preferenze.

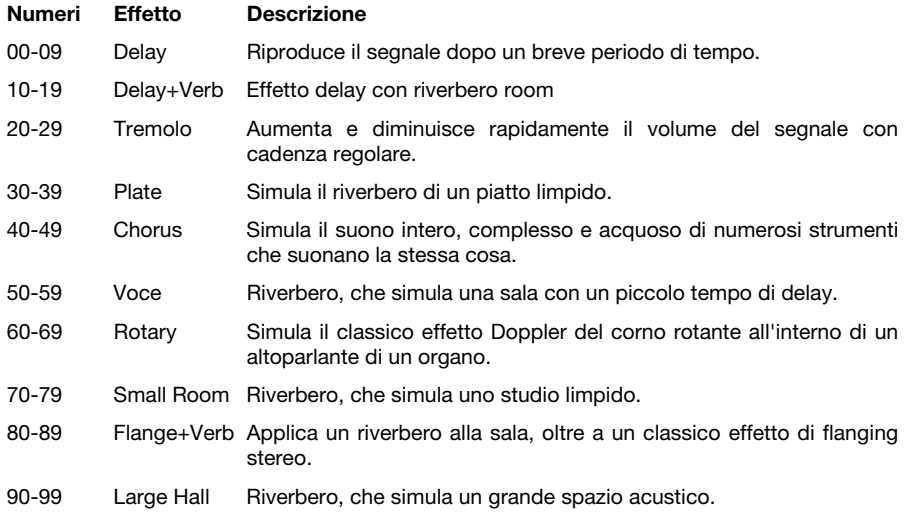

### **Pannello posteriore**

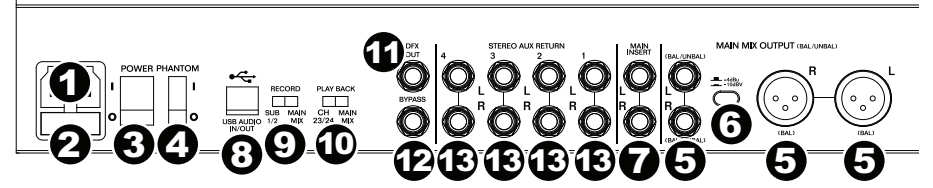

- 1. **Ingresso di alimentazione:** servirsi del cavo di alimentazione in dotazione per collegare il mixer ad una presa di alimentazione. Ad alimentazione spenta, collegare il cavo di alimentazione elettrica innanzitutto nel mixer, quindi ad una presa elettrica.
- 2. **Coperchio dei fusibili:** se il fusibile è rotto, servirsi di un cacciavite o di un altro attrezzo per sollevare questa linguetta e sostituire il fusibile con un fusibile dallo stesso valore di tensione nominale (stampato subito sopra l'ingresso di alimentazione **Power In**). L'utilizzo di un fusibile dalla tensione nominale errata può danneggiare l'apparecchio e/o il fusibile.
- 3. **Interruttore di alimentazione:** accende e spegne il mixer. Accendere il mixer solo *dopo* aver collegato tutti i dispositivi di ingresso, ma *prima* di accendere gli amplificatori. Spegnere gli amplificatori *prima* di spegnere il mixer.
- 4. **Alimentazione Phantom:** attiva/disattiva l'alimentazione phantom. Quando attivata, l'alimentazione phantom fornisce +48V a entrambi gli ingressi mic XLR. Va notato che la maggior parte dei microfoni dinamici non richiede alimentazione phantom, mentre la maggior parte dei microfoni a condensatore sì. Consultare la documentazione del microfono per scoprire se necessita di alimentazione phantom o meno.
- 5. **Uscite Main Mix:** servirsi di cavi XLR o TRS da 1/4" standard per collegare una coppia di queste uscite agli altoparlanti o all'impianto di amplificazione. Servirsi del **Fader Main** per controllare il livello di queste uscite.
- 6. **Pad Main Mix:** quando questo tasto è premuto, il segnale inviato alle uscite Main Mix è ridotto di **10 dB**. Quando è sollevato, il segnale è aumentato di **4 dB**. Impostare questo interruttore a seconda del livello operativo nominale dell'apparecchio; un'attrezzatura di livello professionale funzionano a **+4 dBu** nominali mentre attrezzature di uso comune funzionano a **-10 dBV** nominali.
- 7. **Inserimento Main Mix:** servirsi di un cavo a Y standard TRS da 1/4" per collegare un processore esterno (quale un compressore, limitatore, unità di EQ esterna, ecc.) a questo jack. Il segnale sarà preso dopo l'**Equalizzatore Grafico** e inviato prima del **Fader Main**. La punta del collegamento TRS è il send, l'anello è il return.
- 8. **Porta USB:** servirsi di un cavo USB standard per collegare questa porta USB al computer. Il mixer può inviare o ricevere audio da e verso il computer tramite questo collegamento.
	- Al momento di *inviare* audio, il mix principale (Main) o i Sottogruppi 1 e 2 saranno inviati dal mixer al computer, a seconda della posizione dell'interruttore **Record**.
	- Al momento di *ricevere* audio, questo sarà inviato dal computer ai canali 23/24 o al mix principale (Main), a seconda della posizione dell'interruttore **Play Back**.
- 9. **Record (registra):** questo interruttore determina quale audio viene inviato al computer dalla porta USB del mixer: Sottogruppi 1 e 2 (**Sub 1/2**) o il **Main Mix**.
- 10. **Play Back (riproduzione):** questo interruttore determina dove verrà convogliato l'audio inviato dal computer (alla porta USB del mixer) quando torna al mixer: canali 23 e 24 (**Ch 23/24**) o il **Main Mix**.
- 11. **Uscita DFX:** servirsi di un cavo TRS standard da 1/4" per collegare questa uscita a un sistema di amplificazione. Il segnale dal processore di effetti del mixer sarà inviato a questa uscita.
- 12. **Bypass:** collegare un interruttore a pedale standard TS da 1/4" opzionale (venduto separatamente) a questo ingresso. Si può utilizzare l'interruttore a pedali per attivare o disattivare il processore di effetti del mixer.
- 13. **Ritorno Aux Stereo:** è possibile collegare le uscite di un dispositivo esterno a questi ingressi servendosi di cavi mono da 1/4". Se la fonte è mono, collegarla al jack sinistro, e si sentirà su entrambi i lati, sinistro e destro.

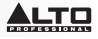

### **Benutzerhandbuch (Deutsch)**

### **Einführung**

### **Lieferumfang**

Live 2404

**Stromkabel** 

Benutzerhandbuch

Sicherheitshinweise und Garantieinformationen

#### **Kundendienst**

Für die neuesten Informationen zu diesem Produkt (Systemanforderungen, Informationen zur<br>Kompatibilität etc.) und zur Produktregistrierung besuchen Sie zur Produktregistrierung **altoprofessional.com/live2404**.

Für weitere Unterstützung besuchen Sie **altoprofessional.com/support**.

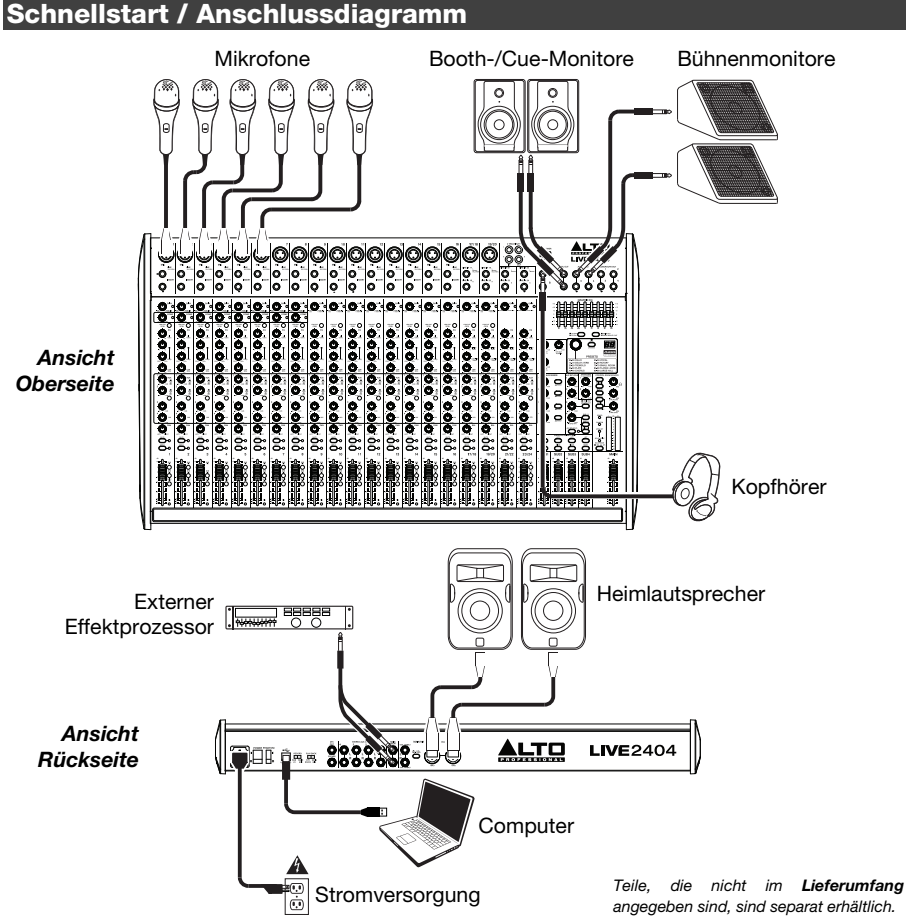

### **Funktionen**

### **Oberseite**

*Hinweis: Die Kanäle haben im Wesentlichen die gleichen Regler mit einigen geringfügigen Abweichungen zwischen den Kanälen 1-8, 9-16, 17-20 und 21-24. Die fünf verschiedenen Kanaltypen werden hier gezeigt.* 

- 1. **Mic-Eingang:** Schließen Sie ein Mikrofon oder ein Line-Gerät mit einem XLR-Kabel an Eingänge an.
- 2. **Line-Eingang:** Schließen Sie hier Line-Geräte über ein 1/4"-Kabel an.
- 3. **Insert:** Verwenden Sie ein handelsübliches 1/4" TRS-Kabel, um diese Buchse an externe Prozessoren anzuschließen (wie z.B. Kompressoren, Limiter, externe EQs etc.) Es wird das Signal nach dem Gain des Kanalreglers und vor den EQ-Reglern des Kanals ausgegeben. Die Spitze des TRS-Anschlusses ist mit "Send" belegt, der Ring mit "Return".
- 4. **Gain:** Regelt die Lautstärke des Kanals (Pre-Fader und Pre-EQ-Gain). Stellen Sie diese so ein, dass die Signal-LED leuchtet.
- 5. **Peak-LED:** Sobald das Signal übersteuert, blinkt die LED. Wenn dies geschieht, verringern Sie den Wert des **Gain**-Reglers.
- 6. **Kompressor:** Regelt die Stärke der Kompression am Kanal, die vom im Mischpult eingebauten Kompressor angewendet wird. Die LED neben dem Drehregler leuchtet auf, wenn der Kompressor eingeschaltet ist.
- 7. **Low Cut Filter:** Wenn diese Taste gedrückt ist, wird das Audiosignal dieses Kanals durch einen 75 Hz-

Niederfrequenzfilter mit einer Flanke von 18 dB pro Oktave gesendet. Dies dient der Reduzierung von tieffrequenten Geräuschen bei der Verwendung von Mikrofonen.

- 8. **Hi-EQ:** Passt die hohen Frequenzen (Höhen) des Kanals an.
- 9. **Mid-EQ:** Passt die mittleren Frequenzen des Kanals an.
- 10. **Mid Freq:** Passt das mittlere Frequenzband (100 Hz 8 kHz) an, das vom **Mid EQ**-Regler beeinflusst wird.

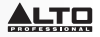

- 11. **Hi-Mid EQ:** Stellt die hohen, mittleren Frequenzen (3 kHz) des Kanals ein.
- 12. **Low-Mid-EQ:** Stellt die tieferen, mittleren Frequenzen (500 Hz) des Kanals ein.
- 13. **Low EQ:** Passt die tieferen Frequenzen (Bass) des Kanals an.
- 14. **Aux 1/2-Regler:** Passt den Pegel des von diesem Kanal gesendeten Signals an den entsprechenden Aux-Bus an. Verwenden Sie die **Aux Post/Pre**-Taste, um festzulegen, ob der Pegel Pre-Fader oder Post-Fader gesendet wird.
- 15. **Aux Post/Pre:** In der angehobenen Position steuern die **Aux 1/2**-Regler die Post-Fader-Pegel des von diesem Kanal an den entsprechenden Aux-Bus gesendeten Signals. In der heruntergedrückten Position ist das Signal Pre-Fader.
- 16. **Aux 3-Regler:** Stellt die Post-Fader-Pegel des von diesem Kanal an den Aux 3 Bus gesendeten Signals ein.
- 17. **Aux 4 / DFX-Regler:** Regelt den Post-Fader-Pegel des Signals, das zum Effektprozessor des Mixers gesendet wird. Der Pegel des Effektprozessors wird mit dem **DFX Return Fader (DFX Rtn)** geregelt. Wenn ein externer Effektprozessor mit **Aux Send 4** verbunden ist, dann wird das Signal dorthin gesendet - und nicht an den Effektprozessor des Mixers.
- 18. **Pan/Balance des Kanals:** Wenn dieser Regler die Bezeichnung **Pan** aufweist, passt er die (Mono-) Kanalposition im Stereo-Feld an. Wenn der Regler die Bezeichnung **Bal** aufweist, passt er die Balance zwischen linkem und rechtem Kanal des Stereosignals an.
- 19. **Kanal Stummschalten:** Drücken Sie diese Taste, um den Kanal stumm zu schalten. Die LED neben der Taste leuchtet auf, wenn der Kanal stummgeschaltet ist.
- 20. **Kanal-Solo:** Drücken Sie diese Taste, um den Kanal solo/nicht solo zu schalten. Die LED neben der Taste und die Solo-Aktiv-LED leuchten auf, wenn der Kanal auf Solo geschaltet ist. Verwenden Sie dies, um seinen Pegel über die **LED-Anzeige** anzuzeigen und sein Audiosignal allein im Control Room Mix abzuhören.
- 21. **Kanal-Fader:** Passt die Audiopegel am Kanal an.
- 22. **Ausgangstasten:** Drücken Sie eine beliebige Kombination dieser Tasten, um das Post-Fader-Signal des Kanals an die entsprechenden Ausgänge zu senden: **Sub 1-2** (Untergruppen 1 und 2), **Sub 3-4** (Untergruppen 3 und 4) und/oder **Main L/R** (Hauptausgänge).
- 23. **Signal-LED (Sig):** Zeigt an, dass das eingehende Audiosignal dieses Kanals im optimalen Bereich liegt.

### <u>.TO</u>

24. **Control Room-Ausgänge (Ctrl Out):** Verwenden Sie handelsübliche 1/4" TRS-Kabel, um diese Ausgänge an Ihre Control Room-Monitore (Booth) oder Ihr

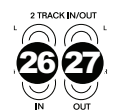

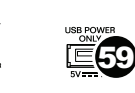

Verstärkersystem anzuschließen.

- 25. **Untergruppenausgänge:** Verwenden Sie handelsübliche 1/4" TRS-Kabel, um diese Ausgänge mit Ihrem Monitoring-Verstärkersystem zu verbinden und ihre Pegel mit den **Untergruppen-Fadern** zu steuern. Sie können diese Ausgänge zur Gruppenverarbeitung oder zum Senden von bestimmten Kanälen an andere Ziele als den Main Mix verwenden.
- 26. **2-Track Eingänge (2 Track In):** Sie können diese Eingänge mit den Ausgängen einer externen Tonquelle verbinden, indem Sie handelsübliche Stereo-Cinch-Kabel (separat erhältlich) verwenden. Verwenden Sie die Taste **2 Track In-Quelle,** um dieses Signal entweder an die **Main Mix-Ausgänge** oder die **Control Room-Ausgänge (Ctrl Out)** zu senden.
- 27. **2-Track Ausgänge (2 Track Out):** Sie können diese Ausgänge mit den Eingängen eines externen Aufnahmegeräts verbinden, indem Sie ein handelsübliches Stereo-Cinch-Kabel (separat erhältlich) verwenden.
- 28. **Aux-Send:** Verwenden Sie 1/4"-TRS-Kabel, um diese Ausgänge an die Eingänge eines externen Verstärkers oder aktiven Monitors anzuschließen. Verwenden Sie die **Aux Send**-Regler auf jedem Kanal, um den Pegel des Signals zu steuern, der an diese Ausgänge gesendet wurde. Dies ist nützlich für das Erstellen eines benutzerdefinierten Monitor-Mix für die Musiker auf der Bühne.
- 29. **Aus Sends-Regler:** Mit diesen Reglern können Sie den Gesamtpegel des Signals steuern, das an die Aux Sends geschickt wurde. (Mit den **Aux 1-4 Reglern** auf jedem Kanal können Sie das Signal steuern, das von jedem Kanal hierher gesendet wird.)

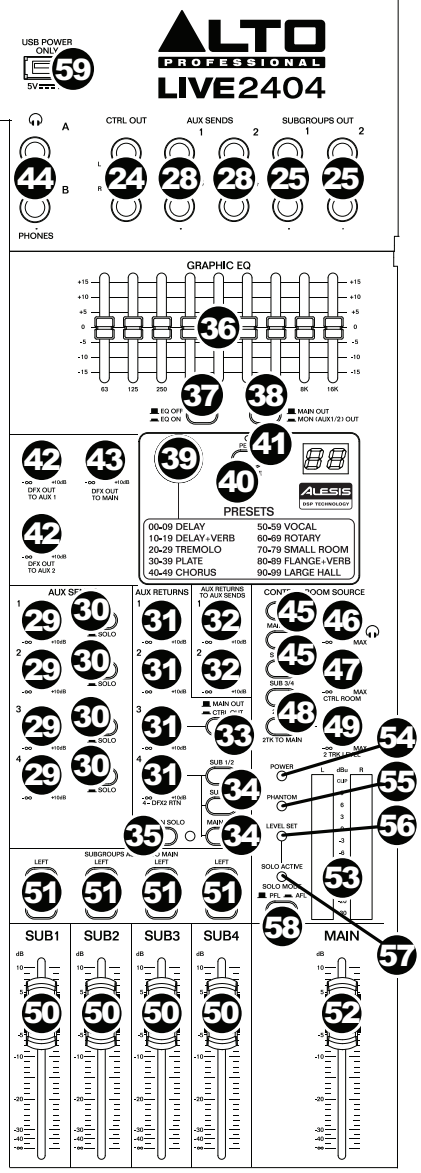

- 30. **Aux Sends Solo**: Drücken Sie diese Tasten, um den Kanal in den **Kopfhörerausgängen** solo zu schalten.
- 31. **Aux Return-Regler (Aux Rtn):** Regelt den Pegel, der an die **Aux Return (Aux Rtn)** Eingänge gesendet wird. Die ersten und zweiten Drehregler steuern die Aux Return-Pegel, die zum Main Mix geschickt werden.

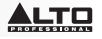

- 32. **Aux Returns an Aux Sends:** Benutzen Sie diese Regler, um den Pegel des Signals einzustellen, das vom entsprechenden Aux Return an den Aux Send-Bus mit der gleichen Nummer gesendet wird. Dies ist hilfreich, wenn Sie kaskadierende Mixer verwenden (wenn Sie z. B. die Aux Sends des Submixers an die Aux Returns dieses Mixers senden, damit der Control Room Mix des Submixers an die Untergruppen dieses Mixers und dann an seinen Control Room Mix geschickt werden kann).
- 33. **Aux Return 3 Routing:** Wenn diese Taste heruntergedrückt ist, wird das an Aux Return 3 gesendete Signal zum Control Room Mix geroutet. Wenn diese Taste erhoben ist, wird das Signal zum Main Mix geschickt.
- 34. **Aux Return 4 Routing:** Drücken Sie eine beliebige Kombination dieser Tasten, um das an Aux Return 4 gesendete Signal an die entsprechenden Ausgänge zu senden: **Sub 1/2** (Untergruppen 1 und 2), **Sub 3/4** (Untergruppen 3 und 4) und/oder **Main Mix** (Hauptausgänge).
- 35. **Aux Return Solo:** Drücken Sie diese Taste, um die **Aux Returns 1-4** im Control Room Mix solo zu schalten.
- 36. **Grafischer Equalizer:** Wenn der **EQ Ein/Aus**-Schalter aktiviert (gedrückt) ist, können Sie diese Steuerelemente verwenden, um den Equalizer im Main Mix einzustellen.
- 37. **EQ Ein/Aus:** Aktiviert oder deaktiviert den **Grafischen Equalizer**.
- 38. **Hauptausgang/Monitorausgang:** Wenn diese Taste angehoben ist, wird der grafische Equalizer das Signal beeinflussen, das zu den **Main Mix-Ausgängen** gesendet wurde. Wenn diese Taste gedrückt ist, wird der grafische Equalizer jenes Signal beeinflussen, das zum **Aux 1/2 (Mon) Ausgang** gesendet wurde.
- 39. **Effektwahlschalter:** Dieser Regler bestimmt, welchen Effekt der interne Effektprozessor des Mixers auf die verschiedenen Kanäle anwenden wird. Drehen Sie den Regler, um die Effektnummer zu ändern und drücken Sie den Regler, um den Effekt auszuwählen. Die Anzeige neben der Taste **DFX Stummschalten** wird die Preset-Nummer anzeigen. Jeder Kanal kann unterschiedliche Anteile an den Prozessor senden, indem der entsprechende **DFX-Regler** angepasst wird. Eine Beschreibung der verfügbaren *Effekte* finden Sie im Abschnitt Effekte.
- 40. **DFX Stummschalten:** Drücken Sie diese Taste, um die Effekte stumm zu schalten bzw. um die Stummschaltung aufzuheben.
- 41. **DFX Peak-LED:** Sobald das Signal übersteuert, blinkt die LED. Wenn dies passiert, verringern Sie die Einstellung der **DFX-Regler** an Ihren Quellkanälen. Wenn der Effektprozessor stumm geschaltet ist, leuchtet die LED konstant auf.
- 42. **DFX Out an Aux 1/2:** Diese Regler steuern den Pegel des Signals, das vom Effektprozessor an **Aux Sends 1** und **2** gesendet wird.
- 43. **DFX Out an Main:** Dieser Regler steuert den Pegel des Signals, das vom Effektprozessor an die **Hauptausgänge** gesendet wird.
- 44. **Kopfhörerausgang:** Schließen Sie 1/4" Stereo-Kopfhörer an diese Ausgänge an. Die Lautstärke regeln Sie über den **Kopfhörer-Lautstärkeregler**.
- 45. **Control Room-Quelle:** Wenn eine Kombination dieser Tasten heruntergedrückt ist, werden die Signale aus diesen Quellen im Control Room Mix zu hören sein: **Main Mix**, **Sub 1/2** (Untergruppen 1 und 2) und/oder **Sub 3/4** (Untergruppen 3 und 4).

**Hinweis**: Falls irgendeine **Solo-Taste** heruntergedrückt ist, wird das solo-geschaltete Audiosignal das Signal ersetzen, das im Control Room Mix zu hören ist und zwar unabhängig von den Positionen dieser Tasten.

- 46. **Kopfhörerlautstärke:** Regelt die Lautstärke des **Kopfhörerausgangs**.
- 47. **Control Room-Lautstärke:** Regelt die Lautstärke der **Control Room-Ausgänge (Strg Out)**.
- 48. **2 Track In Quelle:** Drücken Sie die Taste **2Tk In** herunter, um das **2 Track In**-Signal zum Control Room Mix zu addieren. Drücken Sie die Taste **2Tk to Main, um das 2 Track In**-Signal im Main Mix zu hören.

### <u>alto</u>

- 49. **2 Track-Pegel:** Stellt den Pegel des **2 Track In**-Signals ein.
- 50. **Untergruppen-Fader:** Stellt den Pegel der entsprechenden Untergruppe ein.
- 51. **Zuweisungen der Untergruppe**: Drücken Sie eine beliebige Kombination dieser Tasten, um ihre entsprechenden Untergruppen (darunter) diesem Main Mix-Kanal zuzuweisen (**Links** oder **Rechts**).
- 52. **Haupt-Fader:** Stellt den Pegel der **Main Mix-Ausgänge** ein.
- 53. **LED-Anzeigen:** Zeigt den Audiopegel der **Main Mix-Ausgänge** oder der **Control Room-Ausgänge (Ctrl Out)** an, und zwar je nach Position der **Control Room-Quellentasten**. Die **Clip-LED** kann gelegentlich aufleuchten - wenn dies jedoch zu oft geschieht, sollten Sie die Lautstärke des Mix und/oder der einzelnen Kanäle reduzieren.
- 54. **Power-LED:** Leuchtet, wenn der Mixer eingeschaltet ist.
- 55. **Phantomspeisungs-LED:** Leuchtet, wenn die **Phantomspeisung** eingeschaltet ist
- 56. **Pegel-Set:** Leuchtet, wenn die **LED-Anzeige** die Pre-Fader-Audiopegel aller Kanäle zeigt, die aktiv solo geschaltet sind und nicht die Pegel des Main Mix oder des Control Room-Mix. Die Taste **Solo-Modus** muss in der erhobenen Position **(PFL)** sein (Änderungen an den Fader-Pegeln wirken sich nicht auf die LED-Anzeige und den gehörten Pegel aus).
- 57. **Solo Aktiv:** Leuchtet, wenn die **LED-Anzeigen** den After-Fader Audiopegel aller aktiv solo geschalteter Kanäle zeigen und nicht die Pegel des Main Mix oder des Control Room-Mix. Die Taste **Solo-Modus** muss in der heruntergedrückten Position **(AFL)** sein (Änderungen an den Fader-Pegeln beeinflussen die LED-Anzeige und den gehörten Pegel).
- 58. **Solo-Modus:** Ist der Schalter in der erhobenen Position, ist das Signal eines Kanals, dessen **Solo-**Taste heruntergedrückt ist, als Pre-Fader-Signal zu hören **(PFL)**. Ist der Schalter heruntergedrückt, wird das Signal als Post-Fader-Signal zu hören sein (After-Fader oder **AFL**).
- 59. **Stromversorgung über USB:** Sie können diesen USB-Port dazu verwenden, um ein Gerät, das Strom von einem 5V USB-Bus benötigt, mit Strom zu versorgen (oder aufzuladen).

#### **Effekte**

Um Effekte anzuwenden, drehen Sie den **Regler für Effekt-Presets** und drücken ihn, um eines der verfügbaren Presets auszuwählen. Um ein Kanalsignal an den Effektprozessor zu senden, drehen Sie den **DFX-Regler (Aux 4)** dieses Kanals.

Jeder Effekt verfügt über 10 Variationen. Wählen Sie eine, die der Umgebung und Ihren Vorlieben entspricht.

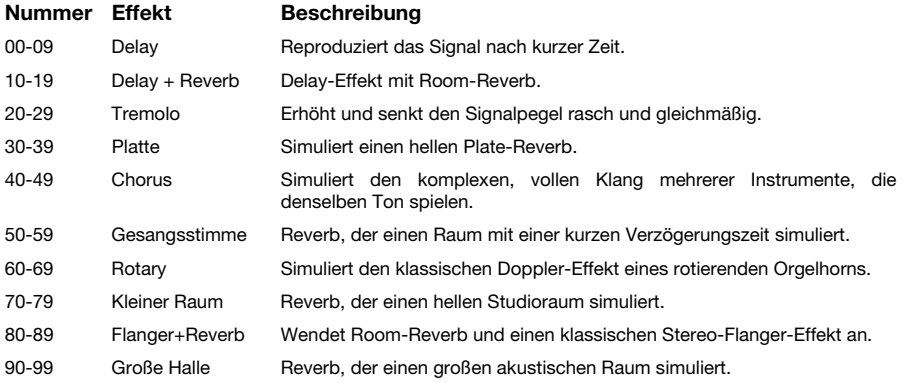

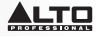

#### **Rückseite**

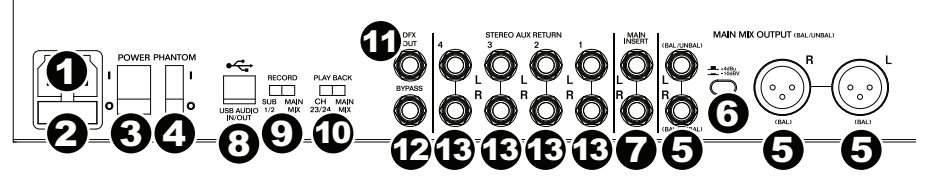

- 1. **Netzeingang:** Verwenden Sie das mitgelieferte Netzkabel, um den Mixer mit einer Steckdose zu verbinden. Stellen Sie sicher, dass das Gerät ausgeschaltet ist. Verbinden Sie zuerst das Stromkabel mit dem Mixer und stecken das Netzteil dann in eine Steckdose.
- 2. **Sicherungsabdeckung:** Wenn die Sicherung defekt ist, heben Sie diese Platte mit einem Schraubendreher oder einem anderen Werkzeug an, um die Sicherung mit einer neuen Sicherung mit demselben Sicherungswert zu ersetzen (Sicherungswert ist direkt oberhalb des **Netzeingangs** angegeben). Die Verwendung einer Sicherung mit falschem Sicherungswert kann das Gerät und/oder Sicherung beschädigen.
- 3. **Netzschalter:** Schaltet den Mixer an und aus. Schalten Sie den Mixer erst ein, *nachdem* Sie all Ihre Eingabegeräte verbunden haben, aber *bevor* Sie Ihre Verstärker einschalten. Schalten Sie die Verstärker aus, *bevor* Sie den Mixer ausschalten.
- 4. **Phantomspeisung:** Aktiviert/deaktiviert die Phantomspeisung. Wenn diese Funktion aktiviert ist, versorgt die Phantomspeisung die XLR-Mikrofoneingänge mit +48 V. Bitte beachten Sie, dass die meisten dynamischen Mikrofone keine Phantomspeisung benötigen. Die meisten Kondensatormikrofone tun dies jedoch. Schlagen Sie im Handbuch Ihres Mikrofons nach, um herauszufinden, ob es eine Phantomspeisung benötigt.
- 5. **Main Mix-Ausgänge:** Verwenden Sie handelsübliche XLR- oder 1/4" TRS-Kabel, um eines dieser Ausgangspaare mit Ihren Lautsprechern oder Ihrem Verstärkersystem zu verbinden. Verwenden Sie den **Haupt-Fader**, um den Pegel dieser Ausgänge zu regeln.
- 6. **Main Mix Pad**: Wenn diese Taste heruntergedrückt ist, wird das an die Main Mix-Ausgänge gesendete Signal um **10 dB** reduziert. Wenn die Taste in erhobener Position ist, wird das Signal um **4 dB** erhöht. Stellen Sie diesen Schalter je nach Arbeitspegel Ihrer Anlage ein; Profi-Geräte arbeiteten mit einem Nominalwert von **+4 dBu**, während Verbrauchergeräte mit einem Nominalwert von **-10 dBV** arbeiten.
- 7. **Main Mix Insert:** Verwenden Sie ein handelsübliches 1/4" TRS-Y-Kabel, um diese Buchse an externe Prozessoren anzuschließen (wie z.B. Kompressoren, Limiter, externe EQs etc.) Das Signal wird nach dem **Grafischen Equalizer** verarbeitet und vor dem **Haupt-Fader** zurückgeleitet. Die Spitze des TRS-Anschlusses ist mit "Send" belegt, der Ring mit "Return".
- 8. **USB-Port:** Verwenden Sie ein Standard-USB-Kabel, um diesen USB-Port mit Ihrem Computer zu verbinden. Der Mixer kann über die Verbindung Audiosignale an den Computer senden bzw. vom Computer empfangen.
	- Beim *Senden* von Audiosignalen wird der Main Mix oder die Untergruppen 1 und 2 vom Mixer an Ihren Computer gesendet - je nach Position des **Aufnahme**-Schalters.
	- Beim *Empfangen* von Audiosignalen werden sie von Ihrem Computer auf die Kanäle 23/24 oder den Main Mix gesendet, je nach Position des **Play Back**-Schalters.
- 9. **Aufnehmen:** Dieser Schalter legt fest, welche Audiosignale an den Computer vom USB-Anschluss des Mixers gesendet werden: Untergruppen 1 und 2 (**Sub 1/2**) oder der **Main Mix**.
- 10. **Play Back:** Dieser Schalter legt fest, wo das vom Computer (an den USB-Anschluss des Mixers) gesendete Audiosignal hingeleitet wird, wenn es an den Mixer zurückgeleitet wird: Kanäle 23/24 (**Ch 23/24**) oder **Main Mix**.
- 11. **DFX Out:** Verwenden Sie ein handelsübliches 1/4" TRS-Kabel, um diesen Ausgang mit einem Verstärkersystem zu verbinden. Das Signal vom Effektprozessor des Mixers wird an diesen Ausgang gesendet.
- 12. **Bypass:** Schließen Sie einen optionalen, handelsüblichen 1/4" TS-Fußschalter (separat erhältlich) an diesen Eingang an. Sie können den Fußschalter verwenden, um den Effektprozessor des Mixers zu aktivieren oder zu deaktivieren.
- 13. **Stereo Aux Return:** Sie können die Ausgänge eines externen Gerätes mit 1/4" Mono-Kabeln mit diesen Eingängen verbinden. Wenn Sie über eine Mono-Tonquelle verfügen, so schließen Sie diese an die linke Buchse an. Die Tonquelle wird dann sowohl links als auch rechts zu hören sein.

### **Gebruikershandleiding (Nederlands)**

### **Inleiding**

#### **Inhoud van de doos**

Live 2404 Stroomkabel Gebruikershandleiding Veiligheidsvoorschriften en handleiding

#### **Ondersteuning**

Voor de laatste informatie over dit product (systeemvereisten, informatie over compatibiliteit, enz.) en productregistratie, ga naar: **altoprofessional.com/live2404**.

Surf voor aanvullende productondersteuning naar **altoprofessional.com/support**.

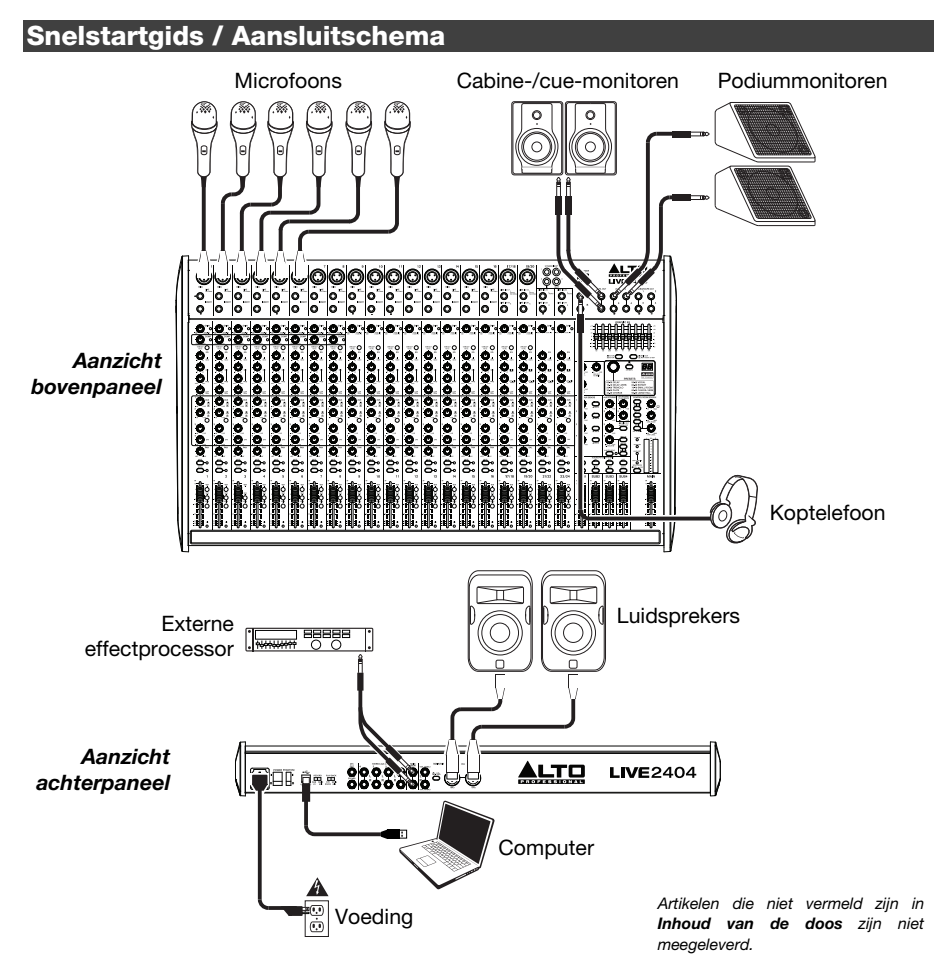

### **Kenmerken**

#### **Bovenpaneel**

*Opmerking: De kanalen hebben grotendeels dezelfde bedieningsknoppen, met enkele kleine verschillen tussen kanalen 1-8, 9-16, 17-20 en 21-24. De vijf verschillende kanaaltypes worden hier getoond.*

- 1. **Mic-ingang:** Sluit met behulp van een XLR-kabel op deze ingangen een microfoon of apparaat op lijnniveau aan.
- 2. **Lijningang:** Gebruik 1/4"-kabels om op deze ingangen apparaten op lijnniveau aan te sluiten.
- 3. **Insert:** Gebruik een standaard 1/4" TRS-kabel om een externe processor op deze uitgang aan te sluiten (zoals een compressor, limiter, externe equalizer, enz.). Het geluidssignaal wordt afgenomen na de gain-regeling van het kanaal en wordt geretourneerd voor het naar de EQ van het kanaal gaat. De top van de TRS-jack is het sendsignaal; de ring is het returnsignaal.
- 4. **Gain:** Regelt het geluidsniveau van het kanaal (pre-fader en pre-EQ gain). Regel dit bij tot de signaal-LED gaat branden.
- 5. **Piek-LED:** De LED gaat knipperen wanneer het signaal overstuurd wordt. Als dat gebeurt, verlaag dan de instelling van de **Gain**-knop.
- 6. **Compressor:** Regelt de hoeveelheid compressie die de ingebouwde compressor van het mengpaneel op het kanaal toepast. De LED naast de knop gaat branden wanneer de compressor aanstaat.
- 7. **Low Cut Filter:** Wanneer deze knop wordt ingedrukt, wordt het geluidssignaal van dat kanaal door een 75 Hz laagfrequentiefilter gestuurd met een hellingsgraad van 18 dB per octaaf. Dit is handig voor het verminderen laagfrequent lawaai bij het gebruik van microfoons.
- 8. **Hi EQ:** Regelt de hoge frequenties van het kanaal.
- 9. **Mid EQ:** Regelt de middenfrequenties van het kanaal.

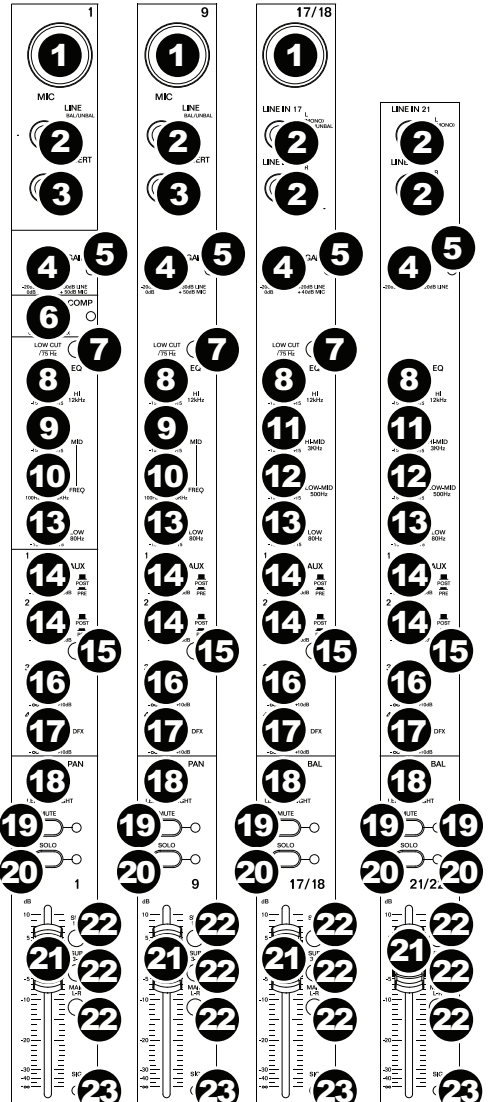

### <u>LTO</u>

- 10. **Mid Freq:** Past de frequentieband (100 Hz 8 kHz) aan die door de **Mid EQ**-knop wordt beïnvloed.
- 11. **Hi-Mid EQ:** Regelt de hoge middenfrequenties (3 kHz) van het kanaal.
- 12. **Low-Mid EQ:** Regelt de lage middenfrequenties (500 Hz) van het kanaal.
- 13. **Low EQ:** Regelt de lage frequenties (bassen) van het kanaal.
- 14. **Aux 1/2-knoppen:** Regelt het volume van het signaal dat van dat kanaal naar de overeenkomstige Aux-bus wordt gestuurd. Gebruik de knop **Aux Post/Pre** om in te stellen of het niveau pre-fader of post-fader wordt verstuurd.
- 15. **Aux Post/Pre:** Wanneer niet ingedrukt, bedienen de **Aux 1/2-knoppen** het postfadervolume van het signaal dat van dat kanaal naar de overeenkomstige Aux-bus wordt gestuurd. Wanneer ingedrukt, wordt het signaal aan pre-fadervolume verstuurd.
- 16. **Aux 3-knop:** Regelt het post-fadervolume van het signaal dat van dat kanaal naar de Aux 3-bus wordt gestuurd.
- 17. **Aux 4-/DFX-knop:** Regelt het volume van het signaal dat naar de effectenprocessor van het mengpaneel wordt gestuurd. Het volume van de effectenprocessor wordt geregeld door de **DFX Return Fader (DFX Rtn)**. Als een externe effectenprocessor met **Aux Send 4** is verbonden, dan wordt het signaal naar deze processor gestuurd in plaats van naar de effectenprocessor van het mengpaneel.
- 18. **Channel Pan / Balance:** Als deze knop **Pan** is gelabeld, dan past hij de positie aan van het (mono)kanaal in het stereoveld. Als de knop **Bal** is gelabeld, past hij de balans aan tussen de twee monokanalen van dit stereosignaal.
- 19. **Kanaal dempen:** Druk op deze knop om het kanaal te dempen of terug aan te zetten. Wanneer het kanaal is gedempt, gaat de LED naast de knop branden.
- 20. **Kanaal in solo:** Druk op deze knop om het kanaal solo/niet solo af te spelen. De LED naast de knop en de LED Solo Actief gaan branden wanneer het kanaal solo wordt afgespeeld. Gebruik dit om het kanaalniveau op de **LED-meters** weer te geven en om de audio afzonderlijk in de controlekamermix te beluisteren.
- 21. **Kanaalfader:** Past het geluidsniveau van het kanaal aan.
- 22. **Uitgangsknoppen:** Druk eender welke combinatie in van deze knoppen om het postfadersignaal van het kanaal naar de overeenkomstige uitgangen te versturen: **Sub 1-2** (subgroepen 1 en 2), **Sub 3-4** (subgroepen 3 en 4), en/of **Main L/R** (Hoofduitgangen).
- 23. **Signaal-LED (Sig):** Geeft aan dat het binnenkomende audiosignaal van het kanaal zich binnen een optimaal bereik bevindt.

24. **Control Room-uitgangen (Ctrl Out):** Gebruik standaard 1/4"-kabels om deze uitgangen aan te sluiten op de monitors of aan uw versterkersysteem in uw controlekamer (cabine).

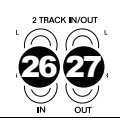

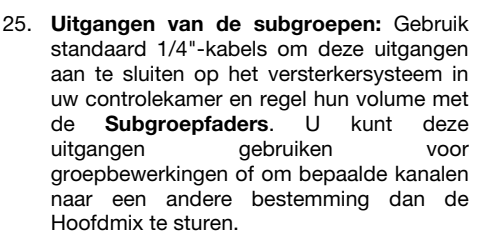

- 26. **2-Track-ingangen (2 Track In):** U kunt deze ingangen verbinden met de uitgangen van een externe geluidsbron met behulp van een standaard stereo RCA-kabel (afzonderlijk verkrijgbaar). Gebruik de **2 Track In Source**-knop om dit signaal ofwel naar de **Main Mix-uitgangen** ofwel naar de **Control Room-uitgangen (Ctrl Out)** te sturen.
- 27. **2-Track-uitgangen (2 Track Out):** Sluit deze uitgangen aan op de ingangen van een extern opnameapparaat met behulp van een standaard stereo RCA-kabel (afzonderlijk verkrijgbaar).
- 28. **Aux Send:** Gebruik 1/4" TRS-kabels om deze uitgangen aan te sluiten op de ingangen van een externe versterker of actieve monitor. Gebruik **Aux Sendknoppen** op elk kanaal om het volume te regelen van het signaal dat naar deze uitgangen wordt verstuurd. Dit is handig om voor muzikanten op het podium een aangepaste monitormix te maken.
- 29. **Aux Send-knoppen:** Gebruik deze knoppen om het algemene volume te regelen van het signaal dat naar de Aux Send-uitgangen wordt gestuurd. (Gebruik de **Aux 1-4-knoppen** op elk kanaal om het signaal te regelen dat van elk kanaal hier naartoe wordt gestuurd.)

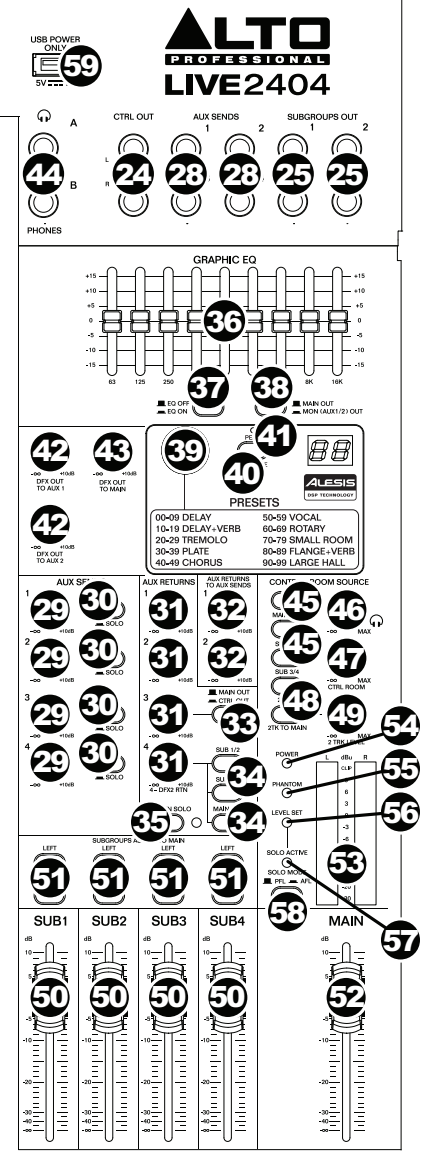

- 30. **Aux Sends Solo**: Druk deze knoppen in om dat kanaal solo af te spelen in de **Koptelefoonuitgangen**.
- 31. **Aux Return-knop (Aux Rtn):** Regelt het geluidsniveau dat verstuurd wordt naar de **Aux Return (Aux Rtn)**-ingangen. De eerste en tweede knoppen regelen de Aux Returnvolumes die naar de Hoofdmix worden gestuurd.

### <u>LTO</u>

- 32. **Aux Returns naar Aux Sends:** Gebruik deze knoppen om het niveau te regelen van het signaal dat wordt gestuurd van de overeenkomstige Aux Return naar de Aux Send-bus met hetzelfde nummer. Dit is behulpzaam bij het gebruik van mengpanelen in cascadeopstelling (bv. bij het versturen van Aux Sends van de submixer naar de Aux Returns van dit mengpaneel, waardoor de controlekamermix van de submixer naar de subgroepen van deze mixer kunnen worden gestuurd en vervolgens naar de controlekamermix).
- 33. **Routering van Aux Return 3:** Wanneer deze knop wordt ingedrukt, zal het signaal dat naar Aux Return 3 wordt gestuurd naar de controlekamermix worden gerouteerd. Wanneer deze knop niet is ingedrukt, wordt het signaal naar de Hoofdmix gestuurd.
- 34. **Routering van Aux Return 4:** Druk een willekeurige combinatie van deze knoppen in om het naar Aux Return 4 verstuurde signaal naar de overeenkomstige uitgangen te sturen: **Sub 1/2** (subgroepen 1 en 2), **Sub 3/4** (subgroepen 3 en 4), en/of de **Hoofdmix** (Mainuitgangen).
- 35. **Aux Return Solo:** Druk deze knop in om de **Aux Returns 1-4** solo af te spelen in de controlekamermix.
- 36. **Grafische equalizer:** Wanneer de schakelaar **EQ Aan/Uit** is ingeschakeld (ingeduwd), kunt u deze knoppen gebruiken om de toon van de hoofdmix te regelen.
- 37. **EQ Aan/Uit:** Schakelt de **Grafische equalizer** aan of uit.
- 38. **Main Out / Monitor Out:** Wanneer deze knop niet is ingedrukt, beïnvloedt de Grafische equalizer het signaal dat naar de **uitgangen** van de **Hoofdmix** wordt gestuurd. Wanneer deze knop is ingedrukt, beïnvloedt de Grafische equalizer het signaal dat naar de **Aux 1/2 (Mon)**-**uitgang** wordt gestuurd.
- 39. **Effectkeuzeschakelaar:** Deze knop selecteert het effect dat de interne effectenprocessor van het mengpaneel op de verschillende kanalen toepast. Draai aan de knop het nummer van het effect te veranderen en druk op de knop om het te selecteren. Het scherm naast de **DFX Mute-**toets toont het programmanummer. Elk kanaal kan verschillende geluidsniveaus naar de processor sturen, door de **DFX-knop** bij te regelen. Zie de sectie *Effecten* voor uitleg over de beschikbare effecten.
- 40. **DFX Mute:** Druk op deze knop om de effecten te dempen of terug aan te zetten.
- 41. **Piek-LED van DFX:** De LED gaat knipperen wanneer het signaal overstuurd wordt. Als dat gebeurt, verlaag dan de instelling van de **DFX-knoppen** van uw bronkanaal. Wanneer de effectenprocessor gedempt is, blijft de LED branden.
- 42. **DFX Out naar Aux 1/2:** Deze knoppen regelen het volume van het signaal dat van de effectenprocessor naar **Aux Send 1** en **2** wordt gestuurd.
- 43. **DFX Out naar Main:** Deze knop regelt het volume van het signaal dat van de effectenprocessor naar de **Main-uitgangen** wordt gestuurd.
- 44. **Koptelefoonuitgang:** Sluit op deze uitgangen een 1/4" stereo koptelefoon aan. De **Phones Volume**-knop regelt het volume.
- 45. **Controlekamerbron:** Wanneer een willekeurige combinatie van deze knoppen is ingedrukt, zullen de signalen van deze bronnen hoorbaar zijn in de controlekamermix: **Main Mix**, **Sub 1/2** (subtgroepen 1 en 2), en/of **Sub 3/4** (subgroepen 3 en 4).

**Opmerking:** Als een Solo-knop is ingedrukt, dan zal het gesoleerde audiosignaal het signaal vervangen dat wordt afgespeeld in de controlekamermix, ongeacht de stand van deze knoppen.

- 46. **Koptelefoonvolume:** Past het volume aan van de **Koptelefoonuitgang**.
- 47. **Controlekamervolume:** Regelt het volume van de **controlekameruitgangen (Ctrl Out)**.
- 48. **2 Track In Source:** Druk de knop **2Tk In** in om het **2 Track In**-signaal aan de controlekamermix toe te voegen. Druk de knop **2Tk naar Main** in om het **2 Track In**signaal toe te voegen aan de Hoofdmix.
- 49. **2 Track-volume:** Regelt het volume van het **2 Track In**-signaal.

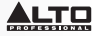

- 50. **Subgroepfader:** Regelt het volume van de overeenkomstige subgroep.
- 51. **Subgroeptoewijzingen**: Druk een willekeurige combinatie van deze knoppen in om hun overeenkomstige Subgroepen (eronder) aan dat kanaal (**Links** of **Rechts**) van de Hoofdmix toe te wijzen.
- 52. **Main-fader:** Past het geluidsniveau aan van de **Main Mix-uitgangen**.
- 53. **LED-meters:** Geeft het geluidsniveau weer van de **Main Mix-uitgangen** of de **Control Room-uitgangen (Ctrl Out)**, naargelang de stand van de **Control Room Source**knoppen. De **Clip-LED** mag af en toe branden. Als dit echter te vaak gebeurt, verlaagt u het beste het volume van de mix en/of de afzonderlijke kanalen.
- 54. **Stroom-LED:** Gaat branden wanneer het mengpaneel aanstaat.
- 55. **Fantoomvoeding-LED:** Brandt wanneer de **fantoomvoedingschakelaar** is ingeschakeld.
- 56. **Ingesteld niveau:** Gaat branden wanneer de **LED-meters** het pre-fader audioniveau weergeven van een actief gesoleerd kanaal en niet het niveau van de hoofdmix of de controlekamermix. De knop **Solo-modus** mag niet ingedrukt zijn (**PFL**) (wijzigingen van de faderniveaus hebben geen invloed op de LED-meters en het gehoorde niveau).
- 57. **Solo actief:** Gaat branden wanneer de **LED-meters** het post-fader audioniveau weergeven van de actieve gesoleerde kanalen in plaats van de kanalen van de hoofdmix of controlekamermix. De knop **Soleermodus** moet ingedrukt zijn (**AFL**) (veranderingen in de faderniveaus beïnvloeden de LED-meters en het gehoorde volume).
- 58. **Soleermodus:** Indien niet-ingedrukt, wordt de audio van een kanaal met ingedrukte **Solo**-knop pre-fader afgespeeld (**PFL**). Wanneer ingedrukt, wordt de audio post-fader afgespeeld (na de fader of **AFL**).
- 59. **USB-stroomaansluiting:** Via deze USB-poort kunt u een apparaat dat stroom gebruikt en beschikt over een 5 V USB-poort voorzien van stroom (of opladen).

#### **Effecten**

Om effecten toe te passen, draait u aan de **Knop met effectprogramma's** en drukt u erop om een van de beschikbare programma's te selecteren. Om het signaal van een kanaal naar de effectenprocessor te sturen, zet u de **DFX-knop (Aux 4)** van het kanaal luider.

Elk effect heeft 10 variaties. Selecteer een effect dat past bij de omgeving en bij uw voorkeuren.

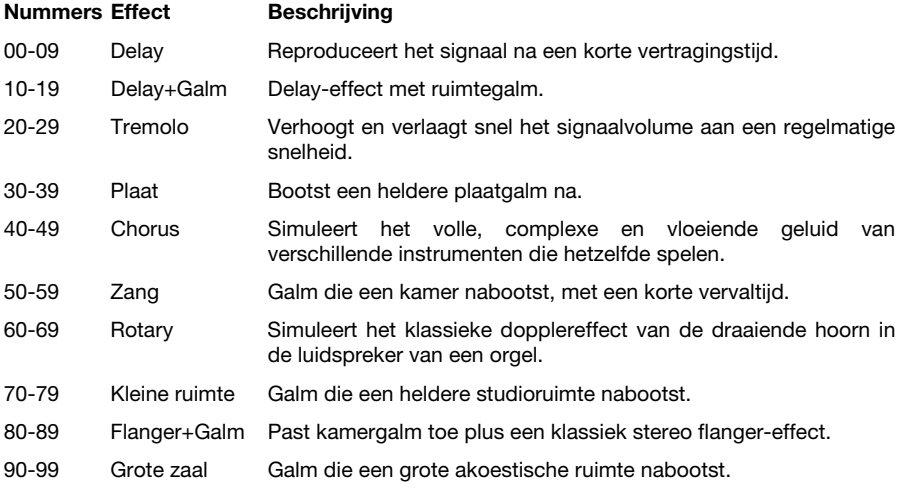

### **Achterpaneel**

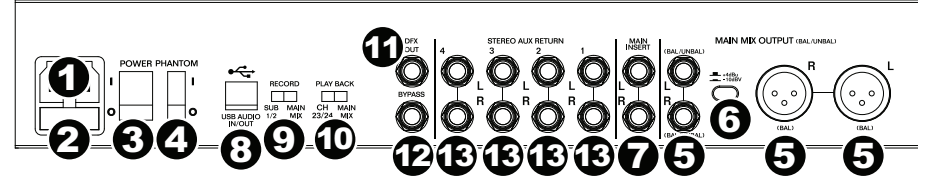

- 1. **Stroomingang:** Gebruik de meegeleverde IEC-stroomkabel om het mengpaneel aan te sluiten op een stopcontact. Sluit terwijl de voeding uit staat de stroomkabel aan op het mengpaneel en verbindt deze vervolgens met het stopcontact.
- 2. **Afsluitklep zekering:** Als de zekering van het apparaat kapot is, gebruik dan een schroevendraaier of ander gereedschap om dit klepje op te tillen en de zekering te vervangen door een zekering met dezelfde waarde (afgedrukt boven de **Stroomingang**). Een zekering met onjuiste waarde kan het apparaat en/of de zekering beschadigen.
- 3. **Aan/uit-schakelaar:** Zet het mengpaneel aan en uit. Zet het mengpaneel alleen aan *nadat* u al uw invoerapparaten hebt aangesloten, maar *voor* u uw versterkers aanzet. Schakel de versterkers uit *voordat* u de mixer uitzet.
- 4. **Fantoomvoeding** Activeert/deactiveert fantoomvoeding. Wanneer geactiveerd, leveren de fantoomvoedingen +48V aan de XLR-microfooningangen. Houd er rekening mee dat de meeste dynamische microfoons geen fantoomvoeding vereisen, terwijl de meeste condensatormicrofoons dit wel nodig hebben. Raadpleeg de documentatie van uw microfoon om te controleren of fantoomvoeding nodig is.
- 5. **Main Mix-uitgangen:** Gebruik standaard XLR- of 1/4" TRS-kabels om een paar van deze uitgangen aan te sluiten op uw luidsprekers of versterkersysteem. Gebruik de **Main Fader** om het geluidsniveau van deze uitgangen te regelen.
- 6. **Hoofdmix dempen** Wanneer deze knop is ingedrukt, wordt het signaal dat naar de **uitgangen** van de **Hoofdmix** wordt gestuurd met **10 dB** verlaagd. Wanneer niet ingedrukt, wordt het signaal met **4 dB** verhoogd. Zet deze schakelaar op een stand die overeenkomt met het nominale werkingsniveau van uw apparatuur; apparatuur voor professioneel gebruik werkt aan een nominaal niveau van **+4dBu**, terwijl consumentenapparatuur werkt aan een nominaal niveau van **-10 dBV**.
- 7. **Insert van de Hoofdmix:** Gebruik een standaard 1/4" TRS Y-kabel om een externe processor op deze uitgang aan te sluiten (zoals een compressor, limiter, externe equalizer, enz.). Het geluidssignaal wordt afgenomen na de **Grafische equalizer** en wordt geretourneerd voor de **Hoofdfader**. De top van de TRS-jack is het send-signaal; de ring is het return-signaal.
- 8. **USB-poort:** Gebruik een standaard USB-kabel om deze USB-poort te verbinden met een computer. Via deze verbinding kan het mengpaneel audio van en naar uw computer verzenden of ontvangen.
	- Bij het *verzenden* van audio worden de Hoofdmix of Subgroepen 1 en 2 van het mengpaneel naar uw computer gestuurd, afhankelijk van de stand van de **Opnameschakelaar**.
	- Bij het *ontvangen* van audio wordt het signaal gestuurd naar kanalen 23/24 of de Hoofdmix, afhankelijk van de stand van de **Afspeelschakelaar**.
- 9. **Opnemen:** Deze schakelaar bepaalt welk audiosignaal vanaf de USB-poort van het mengpaneel naar de computer wordt gestuurd: Subgroepen 1 en 2 (**Sub 1/2**) of de **Hoofdmix**.
- 10. **Afspelen:** Deze schakelaar bepaalt hoe de audio, verstuurd van de computer (naar de USB-poort van het mengpaneel) bij terugkeer naar het mengpaneel zal worden gerouteerd: Kanalen 23/24 (**Ch 23/24**) of **Hoofdmix**.
- 11. **DFX Out:** Gebruik een standaard 1/4" TRS-kabel om deze uitgang met een versterkersysteem te verbinden. Het signaal van de effectenprocessor van het mengpaneel zal naar deze uitgang worden gezonden.
- 12. **Bypass:** Sluit een optionele standaard 1/4" TS-voetschakelaar (afzonderlijk verkrijgbaar) aan op deze ingang. U kunt de voetschakelaar gebruiken om de effectenprocessor van het mengpaneel te activeren of uit te schakelen.
- 13. **Stereo Aux Return:** Gebruik 1/4" monokabels om de uitgangen van een extern apparaat met deze ingangen te verbinden. Als uw bron mono is, sluit de kabel dan aan op de linkse aansluiting. Dat maakt het signaal hoorbaar in zowel het linker- als rechterkanaal.

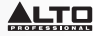

## **Appendix (English)**

### **Technical Specifications**

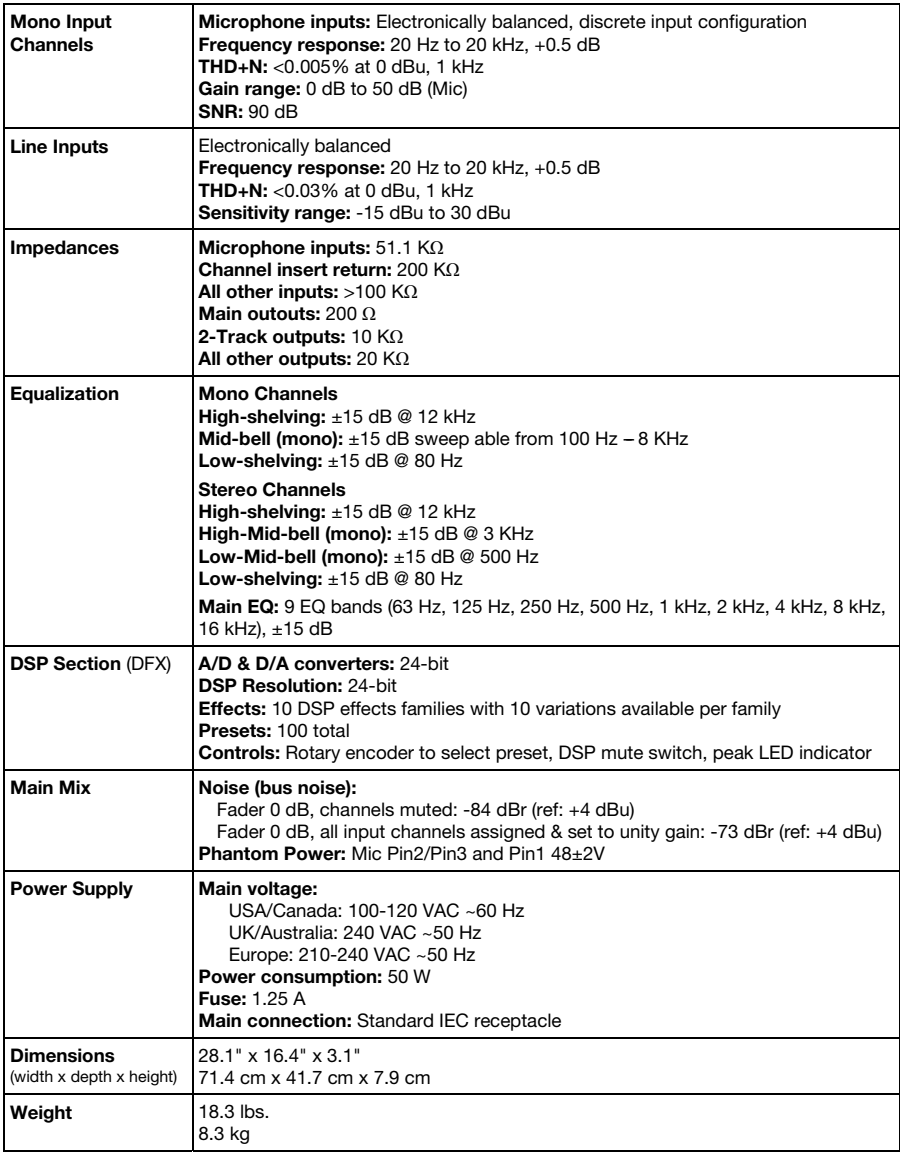

*Specifications are subject to change without notice.* 

### **Trademarks and Licenses**

Alto Professional is a trademark of inMusic Brands, Inc., registered in the U.S. and other countries.

All other product or company names are trademarks or registered trademarks of their respective owners.

altoprofessional.com